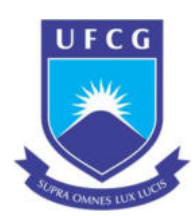

# UNIVERSIDADE FEDERAL DE CAMPINA GRANDE – UFCG CENTRO DE TECNOLOGIA E RECURSOS NATURAIS – CTRN UNIDADE ACADÊMICA DE ENGENHARIA CIVIL – UAEC

CLEYDSON CAETANO DE SOUZA

DESENVOLVIMENTO DE UMA FERRAMENTA VIA PROGRAMAÇÃO VISUAL PARA AUTOMAÇÃO DO PROCESSO DE PROJETOS DE MICRODRENAGEM URBANA

CAMPINA GRANDE

2021

## CLEYDSON CAETANO DE SOUZA

## DESENVOLVIMENTO DE UMA FERRAMENTA VIA PROGRAMAÇÃO VISUAL PARA AUTOMAÇÃO DO PROCESSO DE PROJETOS DE MICRODRENAGEM URBANA

Trabalho de Conclusão de Curso apresentado à Universidade Federal de Campina Grande – UFCG, para encerramento do componente curricular e conclusão da graduação em Engenharia Civil.

Orientador: Prof. Dr. Ricardo de Aragão

CAMPINA GRANDE - PB

## FOLHA DE APROVAÇÃO

### CLEYDSON CAETANO DE SOUZA

## DESENVOLVIMENTO DE UMA FERRAMENTA VIA PROGRAMAÇÃO VISUAL PARA AUTOMAÇÃO DO PROCESSO DE PROJETOS DE MICRODRENAGEM URBANA

Trabalho de Conclusão de Curso apresentado à Universidade Federal de Campina Grande – UFCG, para encerramento do componente curricular e conclusão da graduação em Engenharia Civil.

Aprovado em:

## BANCA EXAMINADORA

\_\_\_\_\_\_\_\_\_\_\_\_\_\_\_\_\_\_\_\_\_\_\_\_\_\_\_\_\_\_\_\_\_\_\_\_\_\_\_\_\_\_\_\_\_\_\_ Nota: \_\_\_\_\_\_\_\_\_\_\_\_

Prof. Ricardo de Aragão (UAEC/CTRN/UFCG)

Nota:

Profa. Iana Alexandra Alves Rufino (UAEC/CTRN/UFCG)

Nota:

Eng. Hugo Bezerra Miranda Nobrega Chaves (NEO IPSUM Soluções em Engenharia)

#### AGRADECIMENTOS

Ao fim de toda jornada devemos olhar para trás e reconhecer aqueles que foram tão importantes para a concretização desta conquista. Assim, agradeço inicialmente a Deus, o autor de toda ciência, que por sua graça tornou todo este trabalho possível.

 Agradeço também aos meus pais Ana e Caetano, que sempre apoiaram meus estudos e confiaram nas minhas escolhas que me guiaram até esta etapa de minha vida acadêmica.

 Agradeço a minha família, ao meu irmão Cleyton que sempre me apoiou e me guiou ao longo desses anos, e por todo esse suporte eu serei eternamente grato.

 Aos meus companheiros durante todos esses anos de graduação, em especial a Stella, Arthur, Carlos, Camila, André; e tantos outros que tornaram essa experiência mais leve e me incentivaram a sempre buscar melhorar, como pessoa e como estudante.

 Ao meu orientador, professor Ricardo, pela sua enorme demonstração de paciência e zelo durante esta pesquisa, agregando seu conhecimento neste trabalho de orientação, e dandome a atenção necessária em todos os momentos, sempre disposto a sanar as mais diversas dúvidas que surgiram, tentando obter de mim o melhor que podia. Obrigado pela confiança e saiba que sem sua ajuda este trabalho não existiria.

 Aos membros da banca examinadora, pela sua disposição e dedicação de seu tempo para contribuição neste trabalho.

 Finalmente, a todos aqueles que direta ou indiretamente colaboraram ou acompanharam-me nessa jornada, o meu muito obrigado.

#### RESUMO

O BIM é uma tecnologia capaz de diminuir o risco de erros e inconformidades nos projetos, todavia dentro do cenário de sistemas de drenagem urbana esta tecnologia ainda possui um número pequeno de pesquisas. Para sua total implantação nesta área o BIM precisa superar barreiras como: elevado tempo de desenvolvimento dos projetos, falta de recursos de dimensionamento nos softwares compatíveis com os padrões normativos brasileiros e a dificuldade por parte dos profissionais em aprender novas ferramentas. Desta forma, este trabalho tem o objetivo de (1) realizar uma revisão bibliográfica dos principais aspectos de um projeto de drenagem urbana e (2) viabilizar o uso de ferramentas BIM (neste caso específico, o Revit) para o desenvolvimento de projetos de microdrenagem, através do uso de arquivo modelo (template) associado a uma rotina desenvolvida no Dynamo, que automatizará o processo de dimensionamento dos condutos. Por fim, este trabalho possibilitará a elaboração de projetos de sistemas de drenagem urbana de modo mais eficiente, moderno e simplificado, além de contribuir com o cenário de pesquisas científicas que buscam viabilizar o uso de tecnologias BIM nos sistemas de infraestrutura.

Palavras-chave: BIM; Dynamo; Revit, Infraestrutura, Drenagem Urbana, Microdrenagem

#### ABSTRACT

BIM is a technology capable of reducing the risk of errors and non-conformities in projects. However, within the scenario of urban drainage systems, this technology still has little researches. For its full implementation in this area, BIM needs to overcome barriers such as long project development time, lack of dimensioning resources in software compatible with Brazilian normative standards, and the challenge of motivating professionals to learn new tools. Thus, this work aims (1) to provide a bibliographic review of the main aspects of an urban drainage Project, and (2) enable the use of BIM tools, in this case, Revit, for the development of micro-drainage projects, through the use of a template file associated with a routine developed in Dynamo, which will automate the duct sizing process. Finally, this work enables the process of preparing urban drainage system projects in a more efficient, modern, and simplified way, in addition to contributing to the scenario of scientific research that seeks to enable the use of BIM technologies in infrastructure systems.

Keywords: BIM; Dynamo; Revit, Infrastructure, Urban Drainage, Microdrainage

## LISTA DE FIGURAS

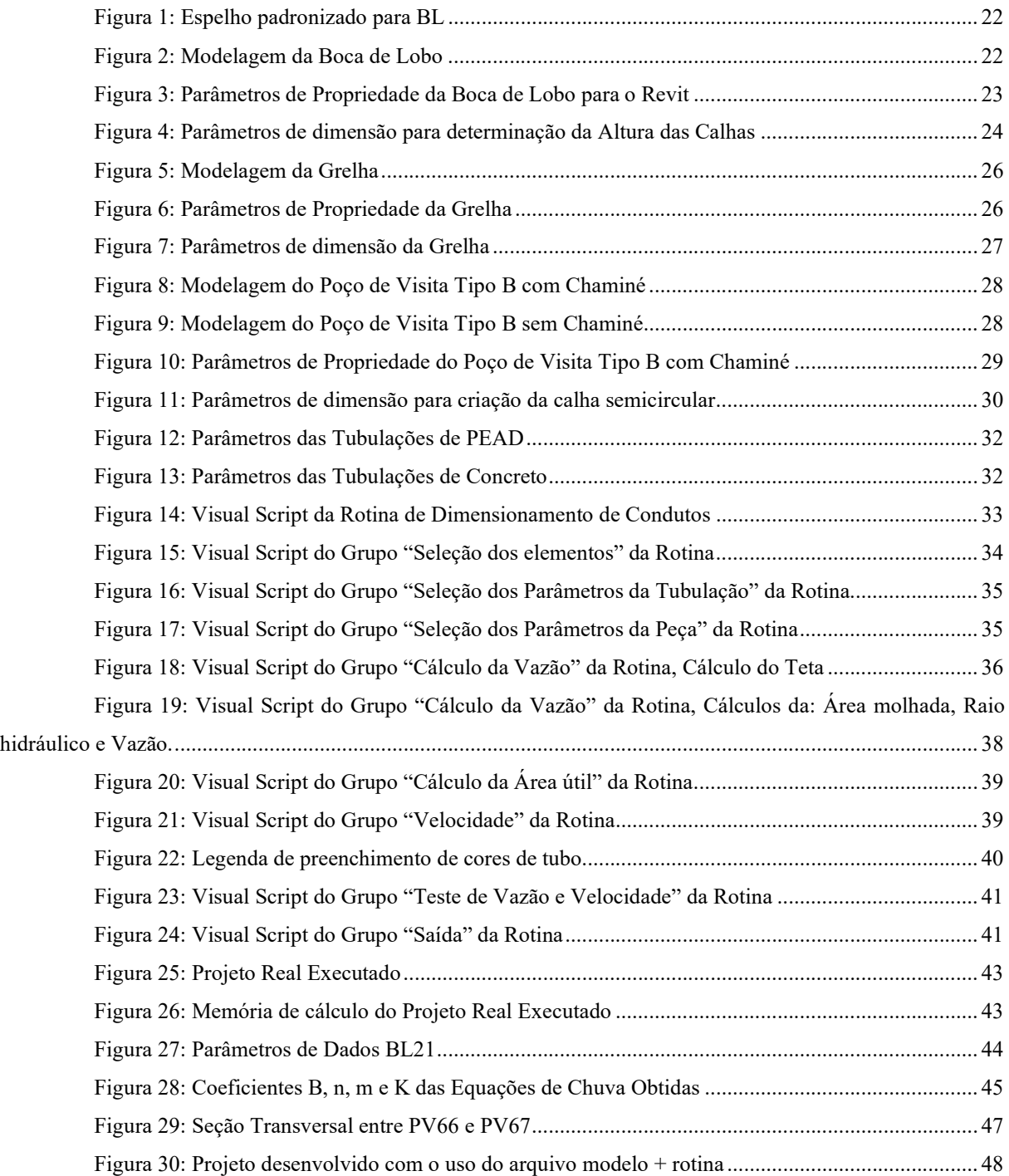

## LISTA DE TABELAS

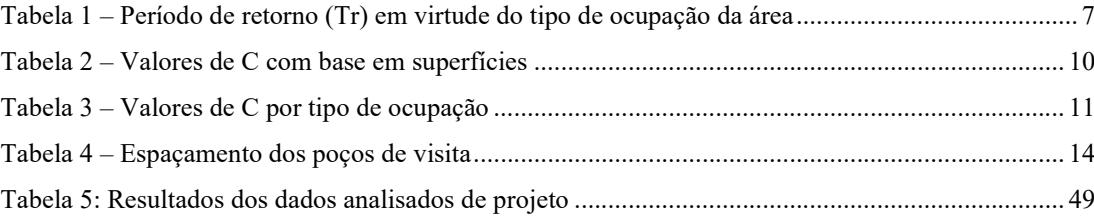

## LISTA DE ABREVIATURAS E SÍMBOLOS

- θ ângulo central
- A Área de contribuição
- Am Área molhada
- API Interface de programação de aplicações
- BIM Building Information Modeling
- BL Boca-de-Lobo
- C Coeficiente de deflúvio
- CAD Computer Aided Design
- CE Caderno de Encargos
- D Diâmetro
- DEP Departamento de Esgotos Pluviais
- DN Diâmetro nominal
- GR Grelha
- h Altura da lâmina d'água
- i Declividade
- I Intensidade pluviométrica
- k Constante
- K, a, b, c Parâmetros empíricos que variam conforme local
- L Comprimento do talvegue
- n Coeficiente de rugosidade de Manning
- PV Poço-de-Visita
- Q Vazão de projeto
- R Raio hidráulico
- RN Raio nominal
- S Declividade
- SDU Sistemas de drenagem urbana
- t Tempo de concentração da bacia
- Tr Período de retorno

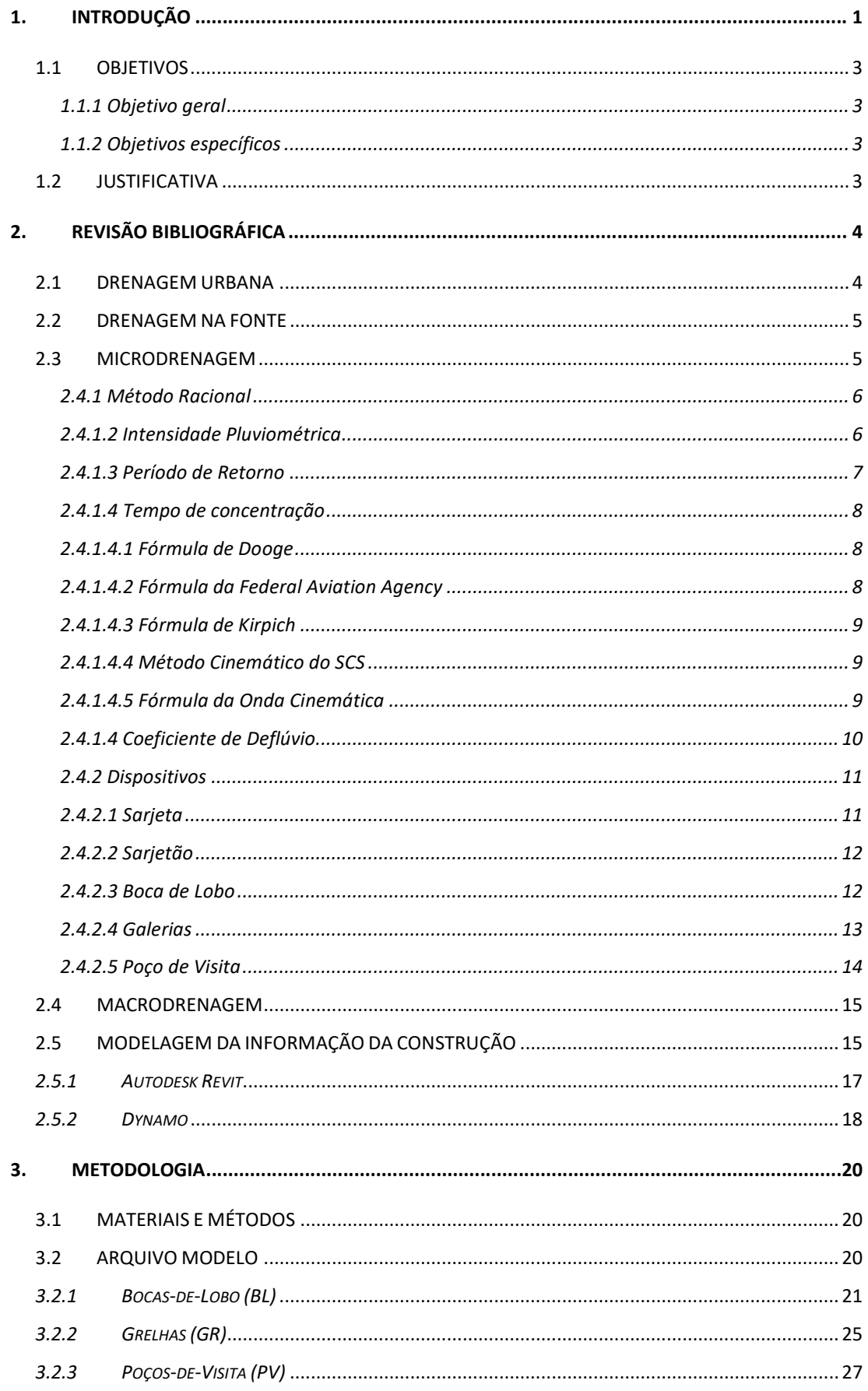

# **SUMÁRIO**

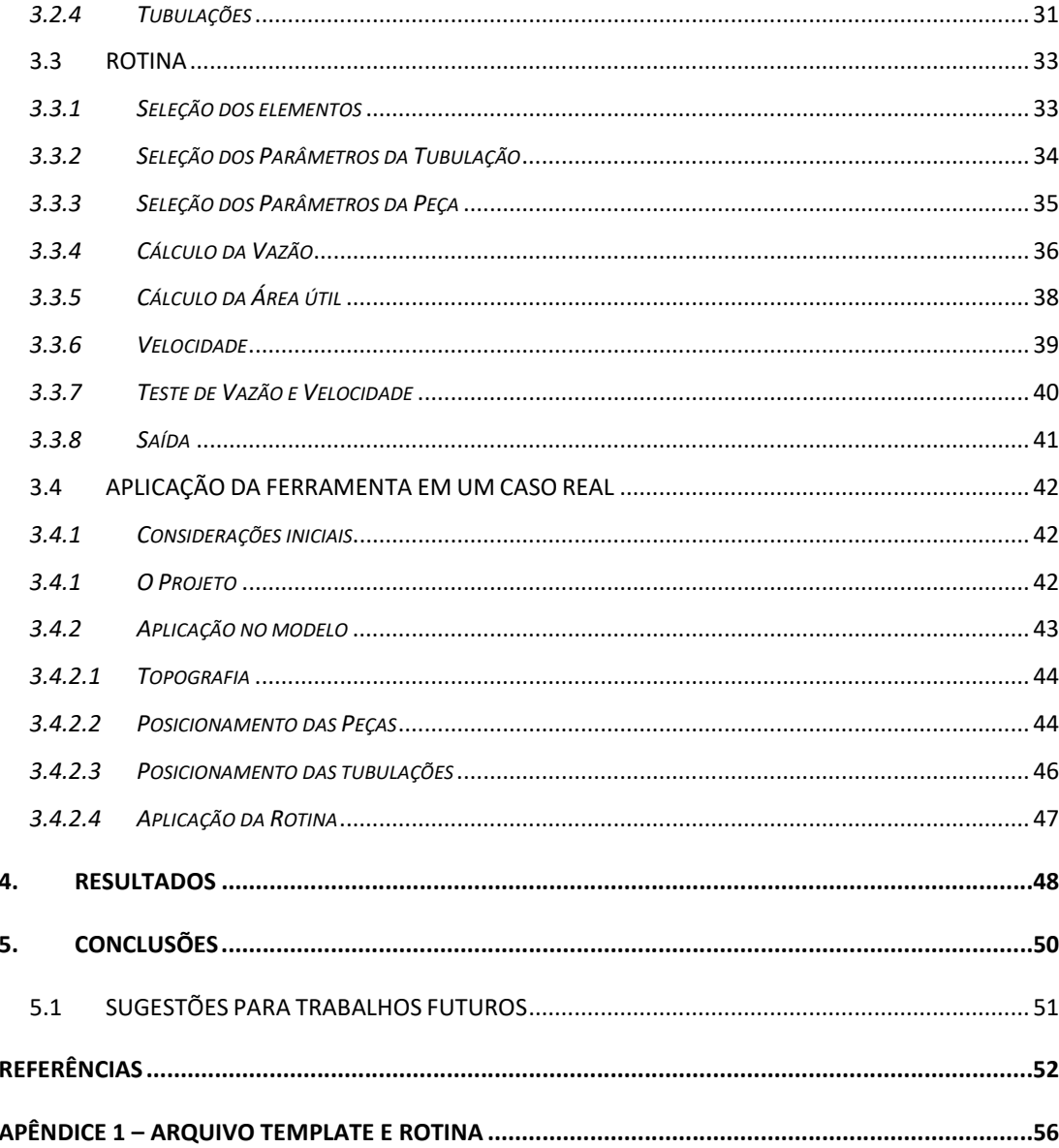

## 1. INTRODUÇÃO

A etapa de projetos na indústria da construção civil possui uma grande relevância, uma vez que nesta fase acontece os planejamentos de soluções que irão afetar toda vida útil da obra. Durante essa etapa profissionais das mais diversas áreas buscam apresentar a melhor solução do ponto de vista técnico e econômico para a realização da construção, porém essas soluções possuem um elevado risco de apresentarem erros e inconformidades que podem surgir pela falta de comunicação entre as equipes envolvidas e por alguma falha do projetista (LOPES, 2020).

Visando diminuir o risco de erros e inconformidades os programas computacionais passaram a ser cada vez mais utilizados para a elaboração de projetos, dada a facilidade e rapidez que os softwares apresentam para a execução dessa atividade (CASTRO et al., 2017).

Lopes (2020) relata que tradicionalmente os projetos eram desenvolvidos em tecnologias CAD (Computer Aided Design) e que apesar do esforço do projetista que dedicam horas e horas no desenvolvimento de soluções, erros e inconformidades eram usuais com o uso desse tipo software, Torres (2020) afirma que isso acontecia, devido ao fato de que as tecnologias CAD têm como proposta central o desenho através do uso de linhas e camadas, dessa forma os projetos apresentavam uma carência de informações que proporcionariam soluções menos eficientes.

Estes aspectos, contribuíram para que nas quatro últimas décadas novos softwares com a proposta de modelagens 3D interativas dessem base para modelagens paramétricas baseadas em objetos, surgindo assim as tecnologias BIM (Building Information Modeling) (TORRES,2020).

O BIM trata-se de uma representação digital das características físicas e funcionais de uma construção, bem como uma plataforma de compartilhamento de informações sobre a obra, criando um processo integrado, onde é possível explorar as características físicas e funcionais de um projeto, de forma digital, antes de ser construído (PINTO, 2017). Sendo assim uma simulação de um projeto, que contém informação relativa a todas as fases da vida útil da construção, proporcionando ao projetista melhores análises, controle da informação e facilitando a concepção de melhores soluções (LOPES, 2020).

O uso de tecnologias BIM na fase de projeto de uma construção reduz em média 33% nos erros de documentação de projetos e em 22% no custo da obra. (MCGRAW HILL

CONSTRUCTION, 2012). Diante desse cenário o BIM passou a possuir cada vez mais relevância em pesquisas científicas e passou a ser cada vez mais utilizado na construção civil, porém apesar do crescimento recente, o número de pesquisas a respeito da aplicação de tecnologias BIM no contexto de obras de infraestrutura ainda se encontra atrasado com relação a outras áreas (TORRES, 2020). Ainda conforme o mesmo autor a imprecisão do custo da obra, interdependência entre a rede de drenagem e outras infraestruturas, conflitos e erros de projetos são alguns dos exemplos que podem ser mitigados através do uso de tecnologias BIM em obras de infraestrutura de drenagem pluvial.

Estima-se que 90% dos problemas detectados em edifícios possuem origem na rede de distribuição de água, esgotamento sanitário e drenagem pluvial, sendo 23% destes erros por mal dimensionamento das tubulações (LOPES, 2020), como as tecnologias BIM não apresentam soluções integradas para realização de dimensionamentos de tubulações respeitando as normas técnicas brasileiras, o uso da programação visual surge como uma ferramenta capaz de proporcionar soluções para esse problema (MEDEIROS, 2017).

A programação visual permite ao usuário desenvolver ferramentas personalizadas e plug-ins (extensões), promovendo fluxos de trabalhos mais rápidos, precisos, e menos susceptíveis a erros. Nesse tipo de programação são exibidos blocos pré-programados que são conectados por laços, sendo tudo exibido em uma interface amigável e visual, permitindo uma curva de aprendizagem muito maior que a programação tradicional através de scripts, além de uma integração direta com os parâmetros modelados nos softwares BIM (MEDEIROS, 2017).

Com base no exposto, o emprego da programação visual em conjunto com as metodologias BIM surge como uma alternativa promissora no desenvolvimento de projetos de sistemas de drenagem urbana, principalmente a microdrenagem, uma vez que as características da rede de drenagem urbana dependem de informações como: posicionamento de tubulações de água, esgoto, gás, telefone, dentre outros.

#### 1.1 OBJETIVOS

#### 1.1.1 Objetivo geral

Desenvolver uma rotina através da programação visual que automatize o dimensionamento em projetos de sistemas de drenagem urbana (SDU).

#### 1.1.2 Objetivos específicos

 Garantir que o dimensionamento das tubulações esteja dentro dos padrões normativos brasileiros;

- Desenvolver uma rotina de fácil utilização;
- Desenvolver um *template* para projetos de SDU;
- Facilitar a implantação do BIM no aspecto de projetos de SDU;
- Sugerir novas rotinas para pesquisas futuras no aspecto de SDU.

## 1.2 JUSTIFICATIVA

Com o desenvolvimento de rotinas através do uso da programação visual, torna-se possível a automação do dimensionamento de tubulações, facilitando a implantação das tecnologias BIM no cenário de desenvolvimento de projetos e infraestrutura de drenagem urbana.

Dessa forma é possível mitigar uma das principais fontes de erros dentro deste tipo de projeto, proporcionando soluções cada vez mais efetivas e respeitando os padrões normativos brasileiros.

Pesquisadores como Medeiros (2017) e Lopes (2020) já obtiveram sucesso em pesquisas utilizando a programação visual no cenário de instalações prediais, porém soluções voltadas a infraestrutura no contexto nacional são bem escassas.

Torres (2020) afirma que a aplicação do BIM no contexto de projetos de infraestrutura pode reduzir a imprecisão dos projetos, porém ainda existem poucas pesquisas relevantes na área para obras de drenagem.

## 2. REVISÃO BIBLIOGRÁFICA

#### 2.1 DRENAGEM URBANA

A água por se tratar de um recurso essencial para a manutenção da vida, sempre esteve presente no desenvolvimento da sociedade, quatro das primeiras grandes civilizações humanas se desenvolveram às margens de rios.

Segundo Tucci (2005), o ciclo hidrológico natural é formado por diferentes processos químicos e biológicos, porem o homem ao se concentrar em um determinado espaço e realizar alterações neste espaço, provocam alterações deste ciclo, trazendo consigo impactos significativos.

O antigo Egito se desenvolveu às margens do rio Nilo, a Mesopotâmia às margens dos rios Tigre e Eufrates, o Vale do rio Indo no Paquistão e a civilização do rio Amarelo na China. (OS RIOS E AS CIDADES, 2002). Estas civilizações conseguiam retirar dos rios água para consumo humano e desenvolvimento de práticas agrícolas e pecuárias, que permitiu ao homem torna-se sedentário dando início a um processo de formação de pequenos vilarejos que evoluíram gradativamente para cidades com sistemas políticos, econômicos e sociais cada vez mais avançados (GARRIDO NETO, 2012).

Chuvas intensas podem proporcionar grandes estragos em uma determinada região, caso a mesma não tenha sido preparada para isso (BEZERRA E CASTRO, 2009). Este fato é constatado através dos aspectos históricos das as primeiras civilizações pois estas já enfrentavam problemas causados por constantes alagamentos provocados pelas cheias dos rios. Desta forma precisavam construir barreiras e canais de drenagem para controlar este excesso de água (OS RIOS E AS CIDADES, 2002).

Garrido Neto (2012) alerta sobre a susceptibilidade dos grandes centros urbanos à enchentes, alagamentos e deslizamentos devido à grande impermeabilização do solo, que transformam praticamente toda água precipitada em escoamento superficial.

Desta forma a população destes centros urbanos passam a viver cada vez mais assolados por cheias e inundações que trazem consigo além de prejuízos econômicos, prejuízos a saúde e até mesmo risco a vida humana (FUCHS, 2011).

Uma das soluções para esses problemas, são os sistemas de drenagem urbana (FUCHS, 2011), que consiste numa rede de coleta de água, que se origina devido à precipitação sobre as superfícies urbanas, o seu tratamento e o retorno aos rios (TUCCI, 2005).

O sistema de drenagem urbana deve ser planejado e gerenciado, pois quando executados de forma inadequada geram transtornos a cidade e a população, tais como: inundações, enchentes, doenças transmitidas pela água e redução da mobilidade urbana (OLIVEIRA, 2016).

Tucci (2005) divide o sistema de drenagem em três partes: a drenagem na fonte, a microdrenagem e a macrodrenagem.

#### 2.2 DRENAGEM NA FONTE

A drenagem na fonte consiste no escoamento que ocorre no lote, condomínio ou empreendimento individualizado, estacionamentos, parques e passeios (TUCCI, 2005). Os telhados verdes, os pavimentos permeáveis e as valas de infiltração são exemplos de práticas compensatórias que podem reduzir o volume de água nessa etapa do sistema de drenagem, provocando uma amortização do volume de água precipitado nessa região (GARRIDO NETO, 2012).

#### 2.3 MICRODRENAGEM

Definido por Tucci (2005) como o sistema de condutos pluviais ou canais a nível de loteamento ou de rede primária urbana. Fuchs (2011), considera a microdrenagem como a base do sistema de drenagem, por receber inicialmente as águas pluviais na rede urbana.

Nas cidades brasileiras, a deficiência nessa etapa do sistema é bastante comum, devido a falta de controle do uso do solo, da impermeabilização generalizada e da falta de limpeza e manutenção dos dispositivos por exemplo (OLIVEIRA, 2016). Um sistema de microdrenagem bem projetado e que recebe a devida manutenção conseguem minimizar consideravelmente a incidência de enxurradas e inundações, proporcionando melhor qualidade de vida a população (FUCHS, 2011).

Para o dimensionamento de um sistema de microdrenagem urbana torna-se necessário a determinação da vazão de projeto, que compreende à parcela da precipitação que se transforma em escoamento superficial, que irá depender diretamente da topografia e da

ocupação do solo da área a ser drenada (FONSECA, 2017). Essa vazão pode ser obtida através do uso do método racional (FUCHS, 2011).

#### 2.4.1 Método Racional

Esse método considera que a duração da chuva de projeto de intensidade (i) é igual ao tempo de concentração da bacia, desprezando o armazenamento de água na bacia bem como as varrições da intensidade de precipitação e do coeficiente de escoamento superficial durante a precipitação. (FONSECA, 2017). Ele pode ser aplicado no dimensionamento do sistema de microdrenagem, auxiliando na concepção de elementos como sarjetas, bocas de lobo e galerias (PINTO E JÚNIOR, 2017).

A vazão de projeto (Q), também conhecida como descarga de pico, é obtida através do uso desse método aplicado na área de drenagem (A), a qual necessita do coeficiente de deflúvio da bacia (C) e de uma chuva de projeto (i)( (FUCHS, 2011).

$$
Q = \frac{C \times i \times A}{3.6} \tag{1}
$$

Em que:

Q: Vazão de projeto em m<sup>3</sup>/s;

C: Coeficiente de deflúvio;

I: Intensidade pluviométrica em mm/h;

A: Área de contribuição em Km².

#### 2.4.1.2 Intensidade Pluviométrica

A intensidade de precipitação ou intensidade pluviométrica segundo Novaes (2018), é a quantidade de precipitação que ocorre em unidade de tempo, dado em mm/h, para uma chuva dada em um período de retorno e com duração igual ao tempo de concentração.

Ela é fundamental em um projeto de drenagem urbana, pois há uma relação direta entre a precipitação e a demanda de água a ser suportada pelo sistema. Quanto maior a intensidade, maior será a quantidade de água acumulada sobre a superfície e doravante maior será a estrutura hidráulica a ser projetada (FONSECA, 2017).

As curvas de intensidade-duração-frequência (IDF) são formas bastante usuais para determinar a intensidade pluviométrica, estas curvas podem ser obtidas pela Equação (2) (NOVAES, 2018):

$$
i = \frac{K \times Tr^a}{(t+b)^c} \tag{2}
$$

Em que:

i: Intensidade pluviométrica em mm/h;

Tr: Período de retorno, em anos;

t: tempo de concentração da bacia, em min;

K, a, b, c: parâmetros empíricos que variam conforme local.

#### 2.4.1.3 Período de Retorno

Tucci (2015) define período de retorno como sendo o intervalo de tempo estimado para que um evento seja igualado ou ultrapassado. No projeto de drenagem, este tempo referese as enchentes de projeto, de modo que a estrutura resista a essas enchentes sem risco de superação (FONSECA, 2017). Ele está diretamente ligado ao risco de falha do projeto, desta forma ao se optar por um período de retorno, o projetista estará decidindo o grau de proteção conferido a população (NOVAES, 2018).

O período de retorno será estimado em fator do tipo de ocupação da área e pode ser obtido pela Tabela 1, cabe ao projetista ficar atento em sua determinação pois períodos de retorno maiores levam a obras mais seguras, porém mais onerosas.

| Tipo de obra  | Tipo de ocupação da área               | Período de retorno (anos) |
|---------------|----------------------------------------|---------------------------|
|               | Residencial                            |                           |
|               | Comercial                              |                           |
| Microdrenagem | Edifícios de serviços ao público       |                           |
|               | Aeroportos                             | $2 - 5$                   |
|               | Áreas comerciais e artérias de tráfego | $5-10$                    |
|               | Áreas comerciais e residenciais        | 50-100                    |
| Macrodrenagem | Áreas de importância específica        | 500                       |

Tabela 1 – Período de retorno (Tr) em virtude do tipo de ocupação da área

Fonte: DAEE-CETESB (1980)

#### 2.4.1.4 Tempo de concentração

O tempo de concentração é dado como o tempo necessário para que toda a bacia esteja contribuindo na seção de saída (SILVEIRA, 2005). Segundo Tomaz (2010), por existirem diferentes fórmulas empíricas para a determinação deste tempo de concentração, o projetista deverá avaliar qual destes cálculos se adequará melhor a sua situação.

A fórmula de dooge, a fórmula da federal aviation agency, a fórmula de Kirpich, o método cinemático do SCS e a fórmula da onda cinemática são algumas das formas de se determinar este tempo, vejamos a seguir quando aplicar cada uma delas.

#### 2.4.1.4.1 Fórmula de Dooge

Utilizada em bacias médias (entre 140 a 930 km²) e escoamento predominante em canais (FONSECA, 2017). Dada por:

$$
tc = 1.18 * A^{0.41} * S^{-0.17}
$$
 (3)

Em que:

tc: Tempo de concentração em horas;

A: Área da bacia de contribuição em km²;

S: Declividade equivalente da bacia de contribuição em m/km.

## 2.4.1.4.2 Fórmula da Federal Aviation Agency

Utilizada em bacias pequenas (menor que 140 km²) e escoamento predominante em superfície (FONSECA, 2017). Dada por:

$$
tc = 0.69 * (1.1 - C) * L^{0.5} * S^{-0.33}
$$
 (4)

Em que:

tc: Tempo de concentração em minutos;

C: Coeficiente de escoamento superficial para período de retorno de 5 a 10 anos;

L: Comprimento máximo do talvegue em m (limite de 150 m);

S: Declividade equivalente da bacia de contribuição em m/m.

#### 2.4.1.4.3 Fórmula de Kirpich

Utilizada em bacias pequenas de até 0,5 km² e declividades entre 3 e 10% (FONSECA, 2017). Dada por:

$$
tc = 0.019 * L^{0.77} * S^{-0.385}
$$
 (5)

Em que:

tc: Tempo de concentração em minutos;

L: Comprimento do talvegue em m;

S: Declividade do talvegue em m/m.

#### 2.4.1.4.4 Método Cinemático do SCS

Considerado do ponto de vista conceitual o mais correto, porém requer mais esforço do projetista pois é necessário realizar a divisão dos canais em trechos uniformes (FONSECA, 2017). Dada por:

$$
tc = \frac{1}{60} * \sum_{V} \frac{L}{V} \tag{6}
$$

Em que:

tc: Tempo de concentração em minutos;

L: Comprimento do talvegue em m;

V: Velocidade média no trecho em m/s.

#### 2.4.1.4.5 Fórmula da Onda Cinemática

Utilizada em bacias pequenas (menor que 140 km²) onde o método racional pode ser aplicado e o escoamento por superfície é predominante (FONSECA, 2017). Dada por:

$$
tc = 6.99 * (n * L)^{0.6} * S^{-0.3} * I^{-0.4}
$$
 (7)

Em que:

tc: Tempo de concentração em minutos;

n: Coeficiente de rugosidade de Manning;

L: Comprimento do talvegue em m;

S: Declividade do talvegue em m/m;

I: Intensidade da precipitação em mm/h.

### 2.4.1.4 Coeficiente de Deflúvio

O coeficiente de deflúvio ou coeficiente de escoamento superficial, é um dos fatores necessários para o cálculo da vazão pelo método racional, ele é resultado das características do solo, da cobertura, da parcela de ocupação do solo e seu uso, da área impermeabilizada, do tempo de retorno e da intensidade de precipitação e pode ser obtida pela Tabela 2 que o relaciona com base nas superfícies e pela Tabela 3 que o relaciona com base no tipo de ocupação.

|                                | $\mathbf C$   |                |  |  |  |
|--------------------------------|---------------|----------------|--|--|--|
| <b>Superfície</b>              | Intervalo     | Valor Esperado |  |  |  |
| <b>Pavimento</b>               |               |                |  |  |  |
| Asfalto                        | $0,70-0,95$   | 0,83           |  |  |  |
| Concreto                       | $0,80 - 0,95$ | 0,88           |  |  |  |
| Calçadas                       | $0,75-0,85$   | 0,80           |  |  |  |
| Telhado                        | $0,75 - 0,95$ | 0,85           |  |  |  |
| Cobertura: grama, arenoso      |               |                |  |  |  |
| Plano (declividade até 2%)     | $0,05-0,10$   | 0,08           |  |  |  |
| Médio (declividade de 2 a 7%)  | $0,10-0,15$   | 0,13           |  |  |  |
| Alta (declividade acima de 7%) | $0,15-0,20$   | 0,18           |  |  |  |
| Grama, solo pesado             |               |                |  |  |  |
| Plano (declividade até 2%)     | $0,13-0,17$   | 0,15           |  |  |  |
| Médio (declividade de 2 a 7%)  | $0,18-0,22$   | 0,20           |  |  |  |
| Alta (declividade acima de 7%) | $0,25-0,35$   | 0,30           |  |  |  |

Tabela 2 – Valores de C com base em superfícies

Fonte: TUCCI (2015)

| Descrição da área                 | $\mathbf C$   |
|-----------------------------------|---------------|
| Área Comercial                    |               |
| Central                           | $0,70-0,90$   |
| <b>Bairros</b>                    | $0,50 - 0,70$ |
| Área Residencial                  |               |
| Residências Isoladas              | $0,35-0,50$   |
| Unidades Múltiplas (separadas)    | $0,40 - 0,60$ |
| Unidades Múltiplas (conjugadas)   | $0,60 - 0,75$ |
| Lotes com $>$ 2000 m <sup>2</sup> | $0,30 - 0,45$ |
| Areas com apartamentos            | $0,50 - 0,70$ |
| Áreas Industriais                 |               |
| <b>Indústrias Leves</b>           | $0,50 - 0,80$ |
| Indústrias Pesadas                | $0,60 - 0,90$ |
| Áreas Urbanas                     |               |
| Parques, cemitérios               | $0,10-0,25$   |
| Playgrounds                       | $0,20-0,35$   |
| Pátios ferroviários               | $0,20 - 0,40$ |
| Areas sem melhoramentos           | $0,10-0,30$   |

Tabela 3 – Valores de C por tipo de ocupação

Fonte: TUCCI (2015)

### 2.4.2 Dispositivos

Os principais elementos em um sistema de microdrenagem são: as sarjetas, sarjetões, bocas de lobo, galerias e poço de visita (FONSECA, 2017).

Vejamos agora as características de cada um destes dispositivos.

#### 2.4.2.1 Sarjeta

O escoamento superficial inicial das áreas de drenagem acontece pelas sarjetas (FUCHS, 2011), dispositivos que atuam como um canal a céu aberto, de seção triangular, que recebem as águas que escoam da via pública e as conduz para as bocas de lobo ou sarjetões. (TUCCI, 2015).

As sarjetas podem ser dimensionadas sob duas hipóteses: onde o escoamento da água acontece por toda calha da rua, ou onde o escoamento da água acontece apenas pela sarjeta (NETO, 2018). No Brasil, adota-se como altura de água na sarjeta um valor entre 0,10 m e 0,13 m (SABINO, 2019).

Sua declividade longitudinal será decorrente da topografia do local em que a sarjeta for executada (NOVAES, 2018), porém as sarjetas devem ter sua declividade ajustada para que não ocorra a deposição de sedimentos, em casos onde a velocidade é muito baixa, e nem a erosão das paredes, em casos onde a velocidade for muito alta. Assim a velocidade de escoamento das sarjetas deve ficar entre 0,75 m/s e 3,5 m/s (FUCHS, 2011).

Este dispositivo pode ser calculado através da Equação de Manning (8) (NETO, 2018).

$$
Q = \frac{A * R^{\frac{2}{3}} * \sqrt{S}}{n} \tag{8}
$$

Em que:

 $Q: Vazão em m<sup>3</sup>/s;$ 

A: Área de drenagem em m²;

R: Raio hidráulico em m;

S: Declividade longitudinal em %;

n: Coeficiente de Manning.

#### 2.4.2.2 Sarjetão

O sarjetão é um dispositivo localizado em cruzamentos de vias públicas, com a função de orientar o escoamento das águas sobre as sarjetas, executados na própria pavimentação (GARRIDO NETO, 2012).

#### 2.4.2.3 Boca de Lobo

Estrutura hidráulica que capta as águas superficiais das sarjetas e conduz para as galerias, as bocas de lobo devem ser posicionadas sob o passeio ou sob a sarjeta (SABINO, 2019).

Segundo Novaes (2018) as bocas de lobo são classificadas em: boca de lobo simples (possui abertura na guia e a caixa coletora fica localizada sob o passeio), boca de lobo com grelha (a caixa coletora fica localizada sob a faixa da sarjeta), boca de lobo combinada (quando a boca de lobo simples e a com grelha trabalham juntas) e boca de lobo contínua.

As bocas de lobo devem ser bem planejadas para que não promova transtornos aos usuários, para tanto Novaes (2018) elencou algumas recomendações para seu posicionamento em projeto:

- As bocas de lobo devem ser inseridas em pontos intermediários da via quando a saturação da sarjeta exigir ou ultrapassar a sua capacidade;
- Quando a capacidade de escoamento da sarjeta não é analisada, é recomendado utilizar um espaçamento máximo de 60 m entre as bocas de lobo;
- Não posicionar bocas de lobo em esquinas e sim em pontos um pouco afastado à montante das esquinas.

### 2.4.2.4 Galerias

As galerias, são tubulações que conduzirão às águas captadas pelas bocas de lobo e das ligações prediais até o seu local de despejo (GARRIDO NETO, 2012). O dimensionamento deste dispositivo pode ser realizado pela Equação de Manning (8) (NOVAES, 2018).

O projetista deve estar atento ao dimensionar as galerias com tubulações de diâmetros comerciais como: 0,30 m; 0,40 m; 0,50 m; 0,60 m; 0,80 m; 1,00 m; 1,20 m e 1,50 m (FUCHS, 2011). Sabino (2019), elenca alguns critérios que devem ser respeitados ao projetar esse tipo de estrutura hidráulica:

- Diâmetro mínimo de seção circular de 0,40 m, com exceção de trechos iniciais em projeto de baixo custo que podem apresentar diâmetros de 0,30 m;
- Velocidade máxima admissível de escoamento da água de 4 m/s e mínima de 0,8 m/s (FUCHS, 2011);
- Recobrimento mínimo de 1 m em tubulações sem estrutura especial e recobrimento máximo de 4 metros (FUCHS, 2011);
- Em mudanças de diâmetro, os tubos devem ser alinhados pela geratriz superior interna das tubulações.

Fuchs (2011) define dois modelos básicos para critérios de dimensionamento de galerias, sendo eles:

 Modelo de escoamento rápido: considera que as águas pluviais devem ser conduzidas o mais rápido possível para fora da área de drenagem. Nesse modelo o tempo de concentração é reduzido e os gastos com as galerias é menor, pois serão utilizadas tubulações com diâmetros menores e com declividade e velocidade maiores. O ponto negativo deste critério está em que inundações a jusante do projeto seriam inevitáveis.

 Modelo de escoamento lento: considera que as águas pluviais devem ser conduzidas lentamente para fora da área de drenagem. Nesse modelo o retardamento e armazenamento temporário das águas na bacia, evita o risco de inundação a jusante. O ponto negativo deste critério está em um gasto maior com a galeria, pois serão utilizadas tubulações com diâmetros maiores e com declividade e velocidade menores.

## 2.4.2.5 Poço de Visita

São dispositivos que permitem a inspeção e limpeza da rede drenagem (LUDUVICE NETO, 2018), os poços de visita une dois trechos consecutivos de uma galeria e pode receber os condutos de conexão das bocas de lobo, sendo executadas em alvenaria ou em blocos prémoldado de concreto (NOVAES, 2018).

Este tipo de estrutura hidráulica deve ser projetado em pontos estratégicos como (SABINO, 2019):

- Mudanças de direção;
- Mudança de material;
- Variação de declividade;
- Variação de diâmetro;
- Quando a diferença de nível entre o conduto afluente e o efluente for superior a 0,70m, nesse caso o poço de visita recebe a denominação de poço de queda;
- Encontro de diferentes trechos de canalização;
- Respeitando os limites de afastamentos máximos, conforme tabela 4.

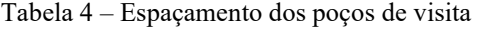

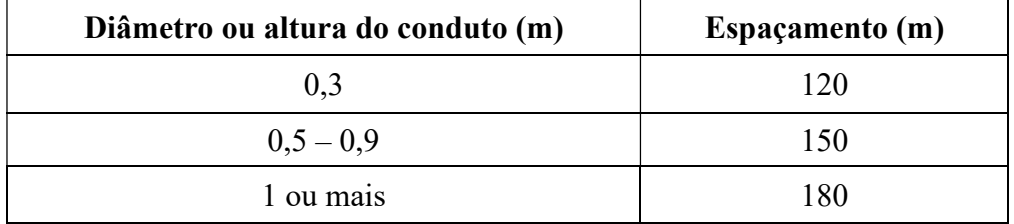

Fonte: TUCCI (2015)

#### 2.4 MACRODRENAGEM

De acordo com Morales (2003) a macrodrenagem é um conjunto de obras com o objetivo de melhorar as condições de escoamento a fim de atenuar os problemas de erosões, assoreamento e inundações ao longo dos principais talvegues. Seu objetivo é o escoamento final das águas, e pode ocorrer por canais naturais ou artificiais, galerias de grandes dimensões e estruturas auxiliares.

Esse sistema deve ser projetado para acomodar as precipitações superiores as da microdrenagem levando em consideração o potencial prejuízo humano e material (TUCCI, 2005).

## 2.5 MODELAGEM DA INFORMAÇÃO DA CONSTRUÇÃO

A modelagem da informação da construção (BIM) trata-se de forma simplista como a criação de um conjunto de processos associados, para a produção, comunicação e análise de modelos digitais de uma construção, esse modelo de informação digital permite que os elementos geométricos possuam informações muito além de suas propriedades gráficas, atribuindo a eles características como: propriedades mecânicas, prazo, custo, etapa de desenvolvimento entre outros (LINO et al., 2012). Isso é possível pois as tecnologias são baseadas em modelagens paramétricas orientadas para o objeto, representando computacionalmente objetos constituídos por atributos fixos e variáveis, dependentes de suas utilizações e propriedades, definidos por parâmetros e regras que determinam as suas propriedades, suas características geométricas e não geométricas (CEZAR, 2017).

Essa característica paramétrica do BIM permite que ao modificarmos alguma característica de parâmetro de um objeto, este será modificado em todas as vistas existentes do seu projeto e outros elementos que possam estar associados aquele objeto serão modificados igualmente, caso seja estabelecido alguma relação de interdependência entre eles (LOPES, 2020). Essa capacidade de criar modelos paramétricos em 3D proporciona várias vantagens com relação as abordagens tradicionais 2D, como: a capacidade de produzir detalhes de forma mais consistente, a automação da produção de listas de quantitativos e a realização de análises técnicas mais precisas (LINO et al., 2012).

Torres (2020) realizou uma pesquisa em Guayaquil no Equador com 101 pessoas que possuem relação com o setor da construção civil e notou que 35% dos entrevistados desconheciam do que se tratava o BIM, e dos 65% restante, 25% deles acreditavam que o BIM se tratava de um programa de modelagem, ou seja, possuíam um conceito errôneo do que de fato se trata esta tecnologia.

As tecnologias BIM não são apenas ferramentas de modelagem 3D como o CAD3D, a principal diferença entre essas tecnologias é que no CAD3D os objetos possuem apenas informações geométricas, enquanto no BIM os objetos podem conter informações muito além das geométricas como já vimos.

Desta forma o BIM não é um programa, mas um processo virtual que abrange os aspectos construtivos de uma construção dentro de um único modelo virtual, permitindo que arquitetos, engenheiros, construtores e todos os intervenientes, possam colaborar no desenvolvimento da criação do modelo, proporcionando eficiência na comunicação interdisciplinar, uma representação mais detalhada e controle do ciclo de vida da obra (LOPES, 2020).

Um modelo paramétrico é constituído por um grupo de objetos denominados de "Famílias", que possuem propriedades de forma e de inter-relações com outros objetos, estas propriedades fazem com que as famílias sejam capazes de gerar uma grande variedade de objetos a partir de um elemento inicial variando conforme os parâmetros de instâncias e tipos são modificados. Essa criação de famílias permite que projetista crie suas próprias famílias ou utilizem famílias criadas por outros projetistas, dando maior liberdade ao não restringir o profissional a um conjunto de peças cadastradas em um software (CEZAR, 2017).

Os parâmetros armazenam as informações computáveis que definem as propriedades dos elementos gráficos presentes no modelo, eles são o centro de um programa BIM, e são responsáveis pelo ganho de tempo no processo de trabalho, quando configurados da maneira correta (MEDEIROS, 2017).

Os maiores desafios para a implementação do BIM são de fato a mudança cultural dentro das empresas e o conservadorismo dos profissionais mais experientes dentro da construção civil. (MARQUES et al, 2016). Para Medeiros (2017), uma das dificuldades da implantação dos softwares BIM se dá devido a estas tecnologias demandarem mais tempo para produção de projetos, fator importante para as empresas que desejam que os projetos sejam produzidos o mais rápido possível, e não apresentam recursos de dimensionamento compatíveis com os já desenvolvidos nos programas CAD, que já estão no mercado há décadas.

Apesar das dificuldades encontradas na implantação do BIM é notória a percepção das vantagens de implantação do uso desta tecnologia, Sakamoto em 2019 afirmou que o uso do BIM dentro do cenário da microdrenagem seria capaz de proporcionar economia no custo de escavação final do projeto em até 63%, além de garantir um fluxo ágil de informação e a integração dos projetos.

Diante das barreiras enfrentadas pela implantação do BIM nos projetos de microdrenagem, a programação visual surge como uma forma de acelerar o processo de desenvolvimento dos projetos, por ser capaz de automatizar atividades rotineiras. Desta forma, analisa-se o potencial da junção do software Revit e do software Dynamo como solução para projetos de microdrenagem.

#### 2.5.1 Autodesk Revit

O Autodesk Revit trata-se de um software que utiliza do conceito BIM, possuindo elementos paramétricos segmentados em disciplinas, para arquitetura, estrutura e sistemas. (MOITINHO, 2020). O programa permite a modelagem da construção para visualização 3D, quantificação de materiais, planejamento e gerenciamento de obras. A modelagem é feita de forma paramétrica, de forma que mudanças nos modelos são automaticamente transmitidas a todas as vistas do modelo, sendo isso possível de ser realizado em forma colaborativa por diversos profissionais simultaneamente, evitando incompatibilidades e retrabalhos (GOUVEIA, 2020).

Cada elemento no Revit pode ser referido como uma "Família", esta contém a definição geométrica do elemento e os parâmetros usados (AUTODESK, 2020). As famílias estão para o Revit assim como os Blocos estão para o AutoCAD, elas possuem dois conjuntos de propriedades que controlam sua aparência e comportamento: as propriedades de tipo e as propriedades de instância (AUTODESK, 2020).

As propriedades de tipo são comuns a todos os elementos da família, e quando alteramos o valor de sua propriedade alteraremos em todos os elementos deste tipo de família em particular, já as propriedades de instância são definidas para o elemento, e quando alteramos uma propriedade deste tipo apenas o elemento sofrerá alteração (AUTODESK, 2020).

Conforme observado por Lino et al. (2012), a resistência a mudança em aprender novas ferramentas ainda é uma dificuldade na implementação do BIM, desta forma, o uso do Revit seria interessante, por se tratar do programa BIM mais popular do mundo (MOITINHO, 2020). Assim, apesar do Revit não ser um software voltado para infraestrutura, mais especificamente para projetos de microdrenagem, é possível implementar ferramentas que tornariam o Revit em um software capaz de desenvolver projetos na área de microdrenagem de forma rápida e eficiente, fatores essenciais de acordo com Medeiros (2017), que afirma que o tempo alto de desenvolvimento dos projetos é ainda uma das maiores barreiras na implantação do BIM para os projetistas.

#### 2.5.2 Dynamo

De maneira simplificada o Dynamo nada mais é do que uma ferramenta de programação visual para projetistas, permitindo que estes possam desenvolver automações dentro de qualquer produto da Autodesk que possua uma interface de programação de aplicações (API) (DYNAMO PRIMER, 2021).

Para compreender melhor do que se trata este software torna-se necessário aprofundamento no conceito de programação visual.

Durante o desenvolvimento de um projeto é comum aparecerem situações em que os elementos possuem certos padrões, sejam eles geométricos ou sistemáticos, como por exemplo a numeração de pilares onde adotasse um padrão de contagem de cima para baixo e da esquerda para a direita, ou até mesmo o dimensionamento de tubulações que devem sempre respeitar as normas específicas para seu sistema. Dessa forma mesmo sem perceber o projetista acaba por muitas vezes a realizar seu trabalho de forma algorítmica, ou seja, definindo um conjunto de etapas que devem ser realizadas e que seguem uma lógica de entrada, processamento e saída (DYNAMO PRIMER, 2021). Nesse cenário essas atividades que podem ser definidas de forma algorítmica, elas podem ser programadas para se tornarem automatizadas, aumentando assim a produtividade do projetista. No entanto a maioria dos engenheiros e arquitetos não estão familiarizados com a programação desenvolvida por códigos de linguagens computacionais tradicionais, como Python e C, dificultando assim a criação de automações por parte destes profissionais (MEDEIROS, 2017).

Nesse cenário surge o conceito de programação visual, que possui como principal objetivo tornar a programação acessível tanto para programadores experientes como para aqueles que não sabem programar ainda (MEDEIROS, 2017). Na linguagem de programação

visual o usuário é capaz de montar relações entre os elementos através de blocos préprogramados (nós) a partir da criação de ligações conhecidas como laços (CEZAR, 2017).

Como ferramenta de programação visual o Dynamo é capaz de complementar as atividades desenvolvidas no Revit, tornando possível que os usuários criem rotinas de trabalho (estas rotinas nada mais são do que uma sequência de tarefas que foram automatizadas). Cada tarefa dessa rotina pode ser definida como um comando do próprio Revit, como operações matemáticas e qualquer outro processo, todas estas tarefas são relacionadas através dos laços que sistematizam a ferramenta a ordem em que estas tarefas devem ser executadas (LOPES, 2020).

Desta forma, o Dynamo é capaz de alterar o valor de um parâmetro de um elemento, comparar valores, selecionar objetos, criar e apagar elementos, realizar operações entre parâmetros e extrair dados (LOPES, 2020), tudo isso pode ser utilizado para criar rotinas nas mais diversas áreas da construção, dependendo apenas da criatividade e capacidade técnica do programador. Assim, ao utilizar os conceitos de Drenagem Urbana, juntamente com as ferramentas do Revit associado ao Dynamo, seremos capazes de automatizar até mesmo o desenvolvimento de projetos de microdrenagem.

## 3. METODOLOGIA

### 3.1 MATERIAIS E MÉTODOS

Considerando que será utilizado o software Revit como uma ferramenta para o desenvolvimento de projetos de microdrenagem de forma automatizada, faz-se necessário algumas adaptações na sua configuração padrão, pois como já foi visto este software não foi desenvolvido para este tipo de projeto. Dessa forma, precisa-se associar o Revit ao Dynamo para que se torne possível alcançar o resultado positivo desta pesquisa.

Inicialmente será desenvolvida a criação de famílias necessárias para o desenvolvimento de projetos de microdrenagem como: bocas de lobo, poços de visitas, grelhas e tubulações, porém a criação delas deve levar em conta os aspectos básicos de dimensionamento, que serão inseridos através de parâmetros criados em sua modelagem. Estas famílias serão inseridas dentro de um arquivo modelo que denominaremos de template, onde estarão carregadas todas as famílias criadas para esta pesquisa.

Será desenvolvido também uma rotina (script) no Dynamo que terá a função de verificar o dimensionamento das tubulações respeitando os padrões normativos nacionais. Essa rotina irá analisar os parâmetros configurados pelo usuário e processar esses dados a fim de verificar se a tubulação inserida está atendendo a demanda de vazão solicitada e o limite de velocidade máxima de escoamento ou não. Em caso negativo avisar ao projetista que a tubulação precisará ser modificada.

Após a criação da rotina e do arquivo modelo serão realizados os comparativos entre o uso deste modelo desenvolvido em comparação com um projeto realizado em tecnologias não BIM, ou seja, a metodologia convencional de dimensionamento de galerias.

#### 3.2 ARQUIVO MODELO

Por se tratar de um programa que utiliza de tecnologias BIM o Revit permite que o usuário desenvolva suas próprias famílias e configure seus parâmetros. Desta forma, desenvolveu-se as famílias necessárias para o desenvolvimento de um projeto de microdrenagem.

Como não existe uma norma nacional vigente para o desenvolvimento deste tipo de projeto, optou-se neste trabalho em utilizar os critérios de dimensionamento, e padrões de projetos regulamentados no Caderno de Encargos do Departamento de Esgotos Pluviais da Prefeitura de Porto Alegre (PMPA, 2005) e também o Manual de Drenagem Urbana (2005) do mesmo órgão. Apesar de várias cidades possuírem seus próprios manuais de drenagem urbana, a opção pelo manual de Porto Alegre se deu por este definir os parâmetros para modelagem dos elementos da microdrenagem, necessários para esta pesquisa, com mais detalhes.

Desta forma as famílias boca-de-lobo, grelha e poço de visita foram criadas na categoria de peças hidrossanitárias.

## 3.2.1 Bocas-de-Lobo (BL)

Segundo o Caderno de Encargos do DEP de Porto Alegre (PMPA, 2005) as bocas de lobo devem respeitar as seguintes características construtivas:

- Seção retangular com dimensões de 0,76 m de comprimento, 0,80 m de largura e 0,90 m de profundidade;
- Contrapiso com no mínimo 0,07 m de espessura e este deve possuir uma declividade de 0,003 m/m em direção ao coletor pluvial.
- Paredes laterais e de fundo com 0,15 m e parede frontal com 0,25m;
- Espelho padronizado como na Figura 01, posicionado em frente à boca-delobo, localizada junto a calha do pavimento, com 0,06 m de largura;
- O fechamento da BL deve ser feito por laje de 1,00 x 0,70 x 0,07 m.

Figura 1: Espelho padronizado para BL

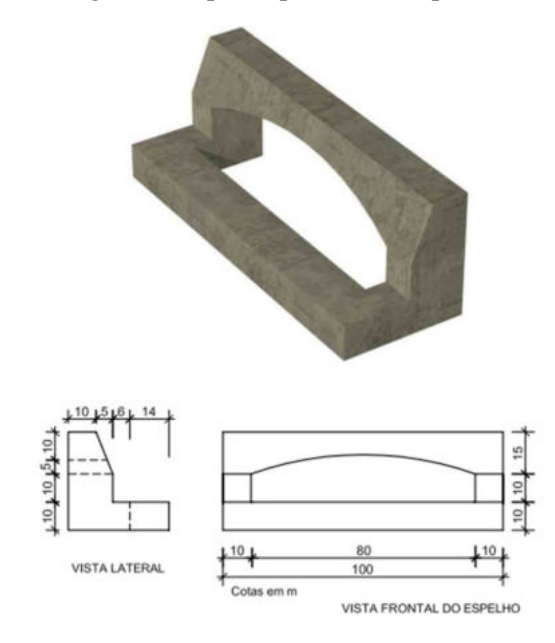

Fonte: CE DEP, 2005

Seguindo os padrões estabelecidos pelo CE DEP de Porto Alegre, temos a família criada conforme apresentado na Figura 2 possuindo os parâmetros apresentados na Figura 3.

Figura 2: Modelagem da Boca de Lobo

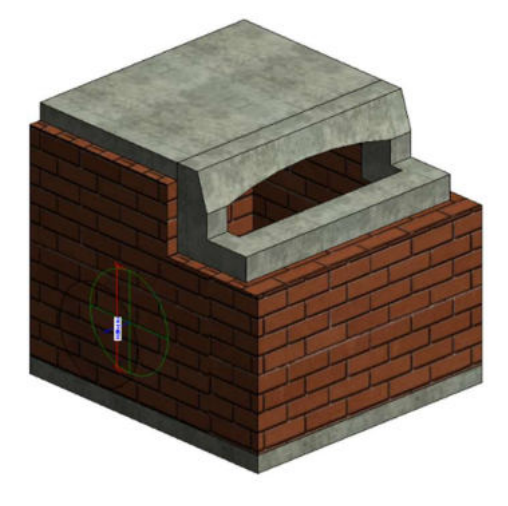

Fonte: Próprio Autor

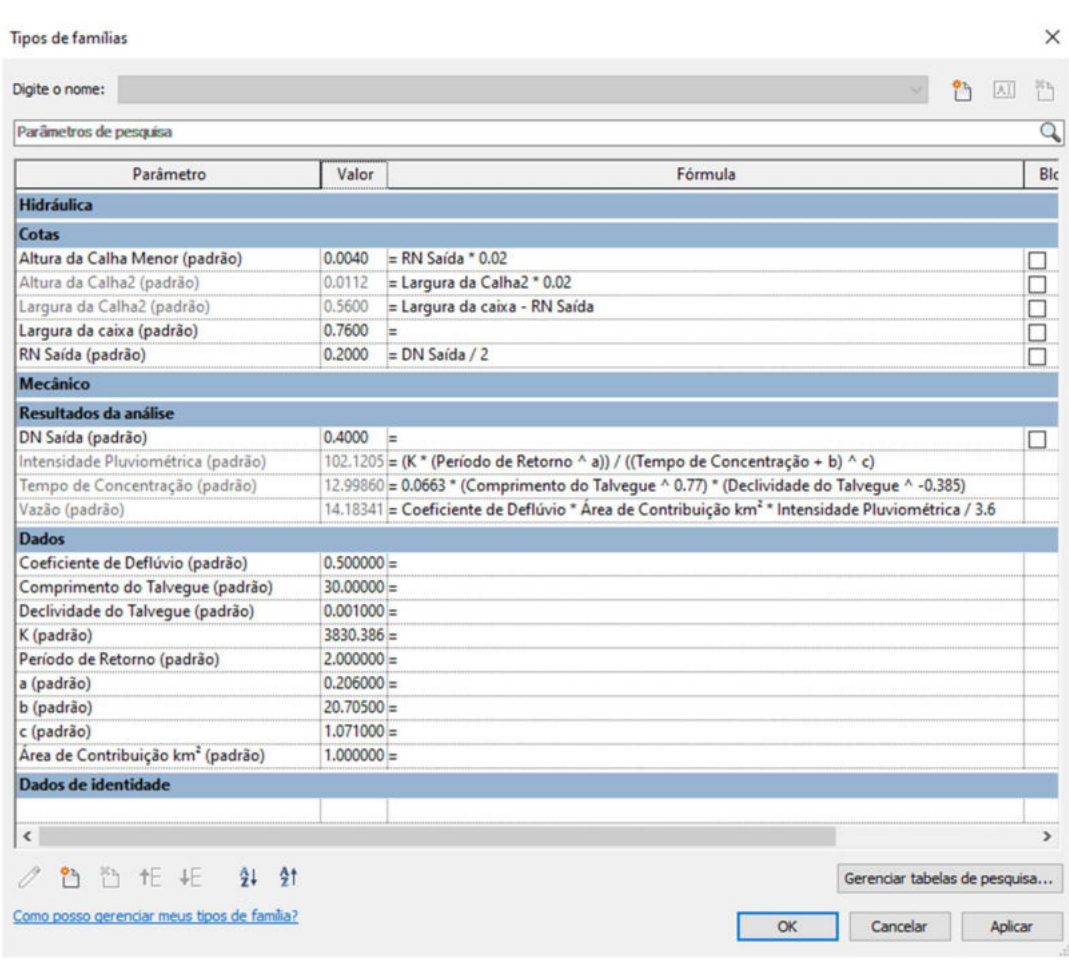

#### Figura 3: Parâmetros de Propriedade da Boca de Lobo para o Revit

Fonte: Próprio Autor

Com relação ao nome dos parâmetros, o Revit é sensível à capitalização, ou seja, ele diferencia as letras em maiúsculas e minúsculas. Sendo assim, a partir deste item os nomes dos parâmetros serão escritos da mesma forma que foram inseridos no Revit.

No grupo de parâmetros de cotas, Figura 3, foi inserido uma relação para ajuste da calha de fundo da boca de lobo, que possui a função de conduzir a vazão pluvial para a tubulação, de forma que se o usuário alterar o diâmetro nominal (DN) da tubulação o posicionamento da calha é ajustado automaticamente, respeitando uma inclinação de 2%. Logo o parâmetro "Largura da Calha 2" é definido pela diferença entre o parâmetro "Largura da caixa" e o parâmetro "RN Saída" que corresponde ao raio nominal da tubulação de saída da BL.

Não foi criado um parâmetro para a largura da calha 1, pois esta possui largura igual ao "RN de saída". A altura das calhas, então, corresponderá a altura em que a extremidade da

calha deve ser construída, a fim de garantir que ambas possuam a inclinação estabelecida pelo projetista, e esta será definida pelo produto do parâmetro associado a largura da calha pela inclinação, que no modelo foi definida como 2%. A inserção destes parâmetros de dimensão pode ser observada na Figura 4.

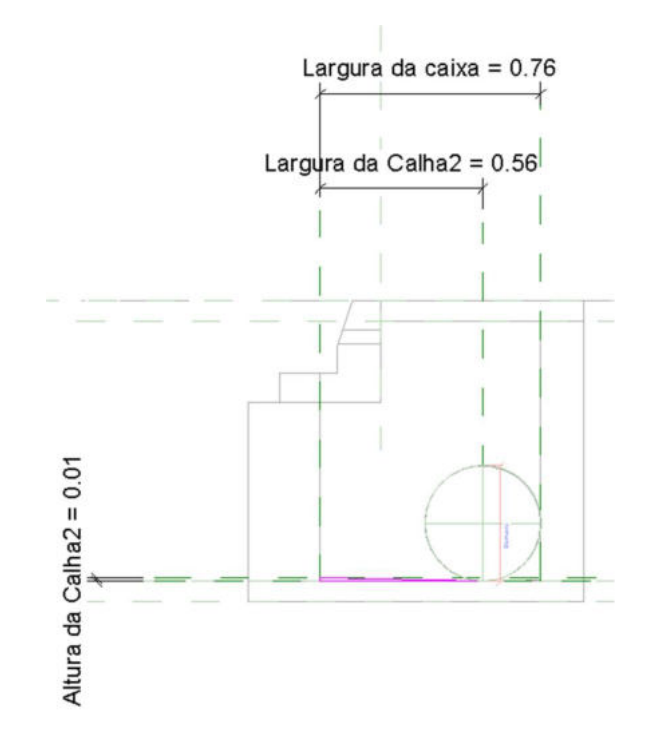

Figura 4: Parâmetros de dimensão para determinação da Altura das Calhas

Fonte: Próprio Autor

Os parâmetros do grupo de Resultados de análise expressos na Figura 3, são definidos pelos parâmetros "DN Saída", "Intensidade Pluviométrica", "Tempo de Concentração" e "Vazão". Destes parâmetros o "DN Saída" será inserido pelo usuário e definirá o valor do "RN Saída" que será metade de seu valor.

A "Intensidade Pluviométrica" será definido pela Equação 2 e terá seu valor expresso em mm/h, os valores de K, a, b, c, e Tr serão relacionados aos valores expressos pelo usuário no grupo de parâmetros de Dados. O Tr deve ser definido conforme Tabela 1 pelo usuário e os valores de K, a, b e c são definidos relativos à sua localidade (SABINO, 2019) e podem ser obtidos pelo software Plúvio 2.1 (UFV, 2006).

 O "Tempo de Concentração" será determinado pela Equação 5 (Kirpich), pois segundo Silveira (2005), a equação de Kirpich está na lista de fórmulas com melhor desempenho para o cálculo do tc. Além disso, destas fórmulas esta é a única que apresenta bons resultados tanto para bacias rurais como para bacias urbanas.

O parâmetro "Coeficiente de Deflúvio" apresentado no grupo de parâmetro de dados na Figura 3, deve ser inserido pelo usuário baseado nas Tabelas 2 e 3. Neste mesmo grupo de parâmetro os valores de "Comprimento do Talvegue", "Declividade do Talvegue" e "Área de Contribuição" devem ser inseridos pelo usuário baseados na região de contribuição da bacia para a BL e devem ser inseridos em m, m/m e km² respectivamente.

#### 3.2.2 Grelhas (GR)

Segundo o Caderno de Encargos do DEP de Porto Alegre (2005) as grelhas são elementos de captação das águas superficiais, posicionadas horizontalmente, junto a meios-fios ou nas calhas dos pavimentos. As GR devem respeitar as seguintes características construtivas:

- Seção retangular com dimensões de 0,30 m de comprimento, 0,80 m de largura e 0,90 m de profundidade;
- Construídas sobre lastro de brita de 0,05 m e com contrapiso de concreto com declividade mínima de 0,002 m/m em direção do condutor pluvial;
- Paredes com 0,25 m;

Seguindo os padrões estabelecidos pelo CE DEP de Porto Alegre, temos a família criada conforme apresentado na Figura 5 possuindo os parâmetros apresentados na Figura 6.

No grupo de parâmetros de cotas conforme Figura 6 foi inserido uma relação para determinação do parâmetro "Altura da Calha" sendo está determinada pelo produto do "Comprimento Interno da Grelha" pela inclinação definida de 2%. O comprimento interno da GR foi definido como um parâmetro de dimensão conforme pode ser observado na Figura 7.

Os parâmetros dos grupos de Resultados da Análise e de Dados foram determinados de forma idêntica ao exposto na BL.

Figura 5: Modelagem da Grelha

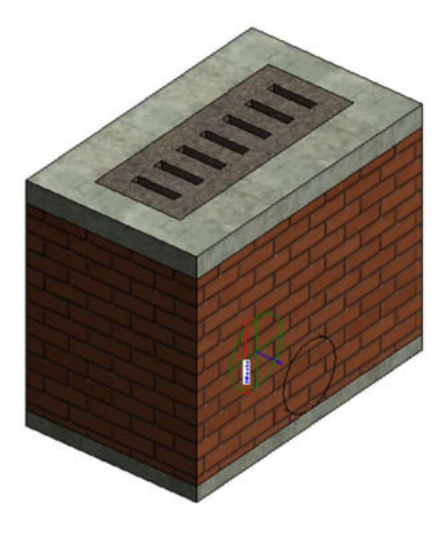

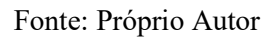

## Figura 6: Parâmetros de Propriedade da Grelha

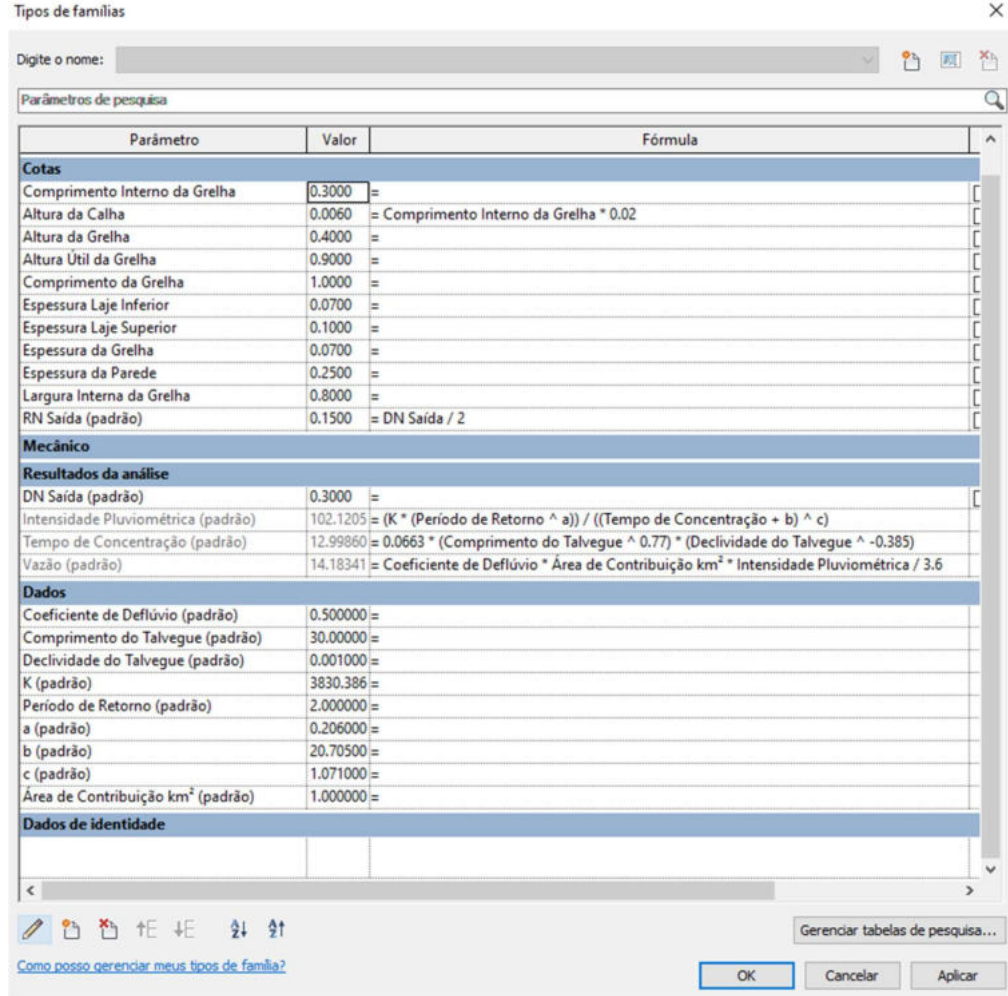

Fonte: Próprio Autor

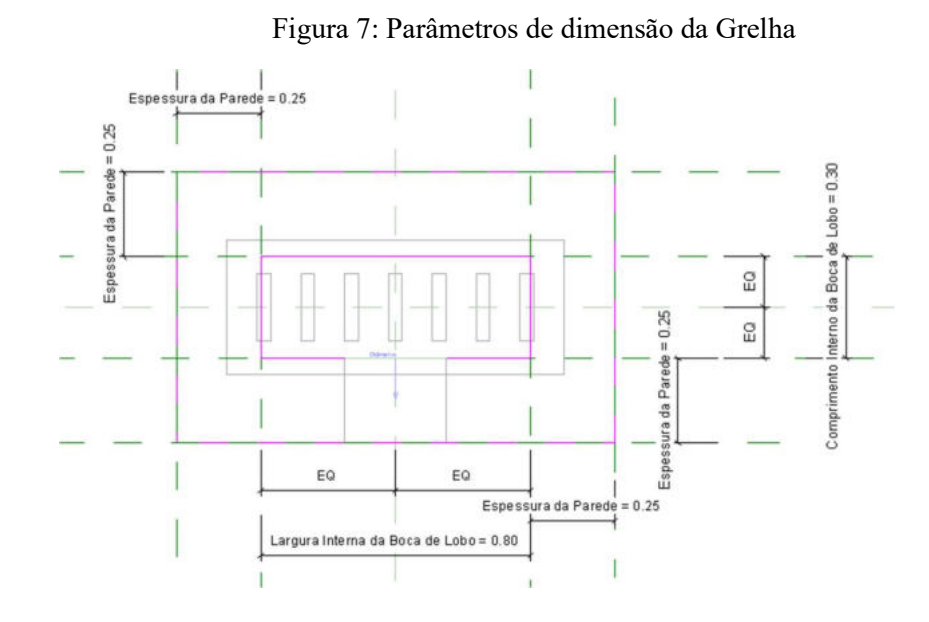

Fonte: Próprio Autor

#### 3.2.3 Poços-de-Visita (PV)

Segundo o Caderno de Encargos do DEP de Porto Alegre (2005) os poços de visitas devem possuir seções retangulares e se encontram divididos em 3 tipos de poços baseados em suas dimensões e devem respeitar as seguintes características construtivas:

- Poços do Tipo A: dimensões internas de 0,80 x 0,80 m e altura máxima de 1,50 m, usada para tubos com até DN 0,40 m;
- Poços do Tipo B: dimensões internas de 1,00 x 1,00 m e altura máxima de 1,50 m, usada para tubos com DN entre 0,50 e 0,80 m;
- Poços do Tipo C: dimensões internas de 1,00 x 2,00 m e altura máxima de 2,00 m, usada para tubos com DN entre 1,00 e 1,50 m;
- Calha interna de concreto com seção semicircular, com diâmetro idêntico ao DN de Saída do poço, construído sobre uma base de concreto e suas extremidades das bordas superiores devem possuir um aclive de no mínimo 2%¨até encontrar as paredes laterais;
- Espessura das paredes laterais de 0,25 m;
- Em caixas cujo a profundidade for igual ou superior a 2,00 m deve ser construído uma chaminé com anéis ou tubos de diâmetro 0,80 m e o metro final desta chaminé deve possuir um cone de redução para 0,60 m.

Seguindo os padrões estabelecidos pelo CE DEP de Porto Alegre, teremos dois conjuntos de famílias baseados na presença (Figura 8) ou não (Figura 9) da chaminé e que variam conforme os tipos A, B e C.

Figura 8: Modelagem do Poço de Visita Tipo B com Chaminé

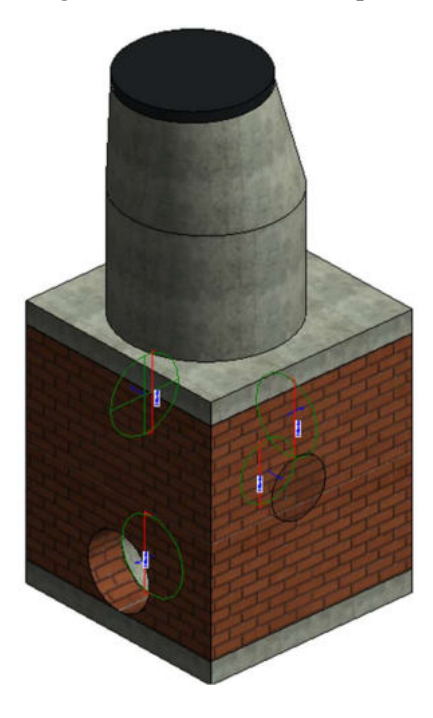

Fonte: Próprio Autor

Figura 9: Modelagem do Poço de Visita Tipo B sem Chaminé

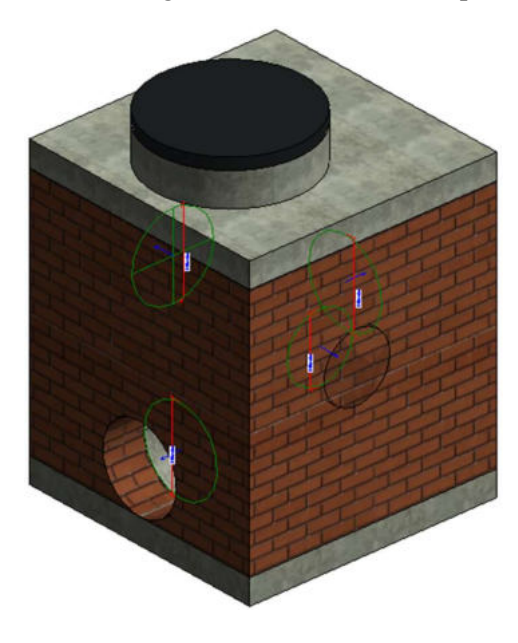

Fonte: Próprio Autor

Os parâmetros de propriedades de ambos os poços são bem parecidos variando apenas na presença ou não de um parâmetro de dimensão associado à altura da chaminé e a altura do cone de redução. Portanto na figura 10 é possível observar os parâmetros do Poço de Visita do Tipo B com Chaminé, que consequentemente são similares aos do Poço de Visita do Tipo B sem Chaminé. Quanto a variação dos tipos A,B e C os parâmetros do grupo de Cotas é que foram configurados para cada tipo padrão estabelecido pelo CE DEP (2005) e seguem a mesma lógica de construção variando apenas suas dimensões conforme seu tipo. A alteração do tipo de PV é realizada na opção de parâmetros de tipo da família.

Figura 10: Parâmetros de Propriedade do Poço de Visita Tipo B com Chaminé

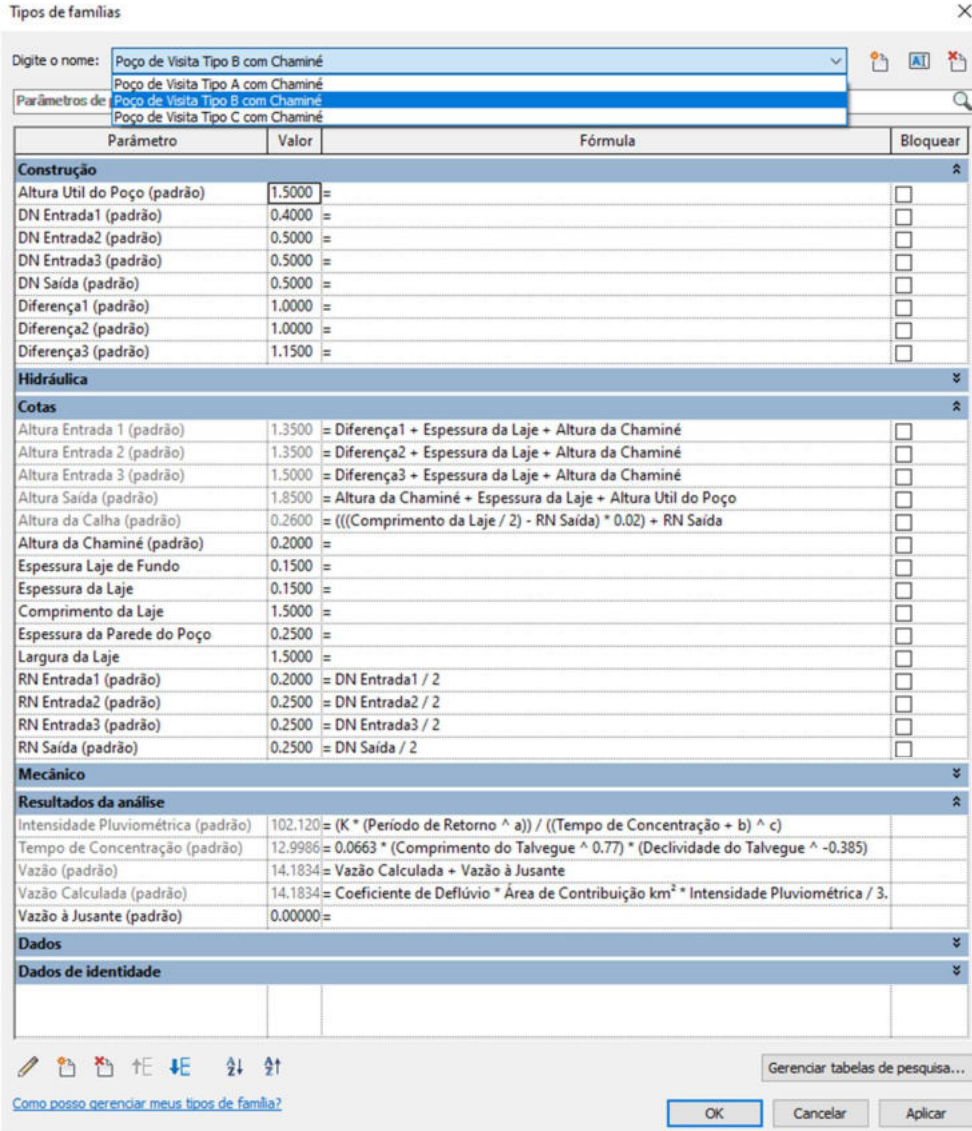

Fonte: Próprio Autor

Os parâmetros do grupo de construção foram organizados de forma estratégica, para que o usuário possa identificar de forma mais clara o local em que ele deve realizar as configurações principais que não alteram o tipo do poço de visita. O parâmetro de "Altura Útil do Poço" deve ser inserido pelo usuário seguindo os limites estabelecidos de 1,5 m para poços do Tipo A, 1,5 m para poços do Tipo B e 2,0 para poços do Tipo C. Os parâmetros de DN Entrada 1, 2 e 3 referem-se ao DN das tubulações à montante e estão associados aos elementos conectores sendo o DN Entrada 1 relativo ao elemento conector à esquerda do elemento conector associado a tubulação à jusante, o DN entrada 2 à direita e o DN entrada 3 do lado oposto.

Os parâmetros de Diferença 1, 2 e 3 devem ser inseridos pelo usuário e referem-se a diferença de nível entre o nível da laje do poço e a geratriz inferior da tubulação referente ao elemento conector. Eles irão determinar os valores de parâmetros do grupo de cotas relativos as alturas de entrada 1, 2 e 3 que serão utilizados como referência do posicionamento da geratriz inferior dos elementos conectores.

A altura da calha será alterada conforme o DN da tubulação de saída for alterada, e será igual ao produto de metade do comprimento da laje menos o RN da Saída por 2%, que por sua vez é a inclinação definida mais o RN da Saída. Essa configuração é importante pois sempre que o usuário alterar o DN da Saída a seção da calha será alterada também, podemos ver a inserção deste parâmetro na Figura 11.

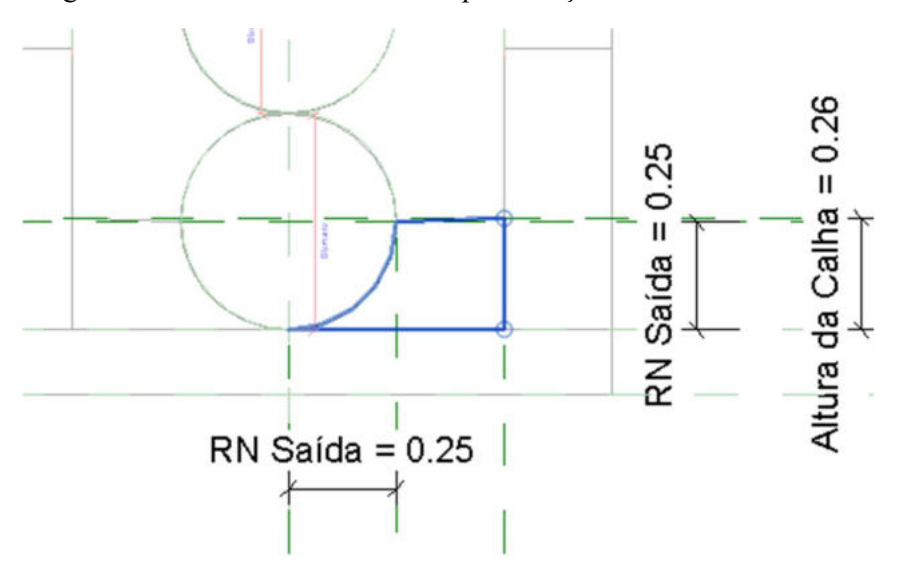

Figura 11: Parâmetros de dimensão para criação da calha semicircular

Fonte: Próprio Autor

Os parâmetros: "Altura da redução do Cone", "Altura da Chaminé" devem ser modificados conforme necessidade de projeto, já os parâmetros: "Espessura da Laje", "Comprimento da Laje", "Espessura da Parede do Poço" e "Largura da Laje" são relativos ao tipo e podem ser alterados, porém caso modificados irá descaracterizar os poços quanto aos tipos estabelecidos pelo CE DEP (2005).

Os parâmetros de RN Entrada 1, 2, 3 e Saída serão definidos a partir de metade do valor dos DN 1, 2, 3 e Saída respectivamente.

Segundo o CE DEP os poços de visitas em alguns casos podem ser utilizados com a função de uma BL, nestes casos o usuário pode realizar o preenchimento dos grupos de parâmetros de Dados e de Resultados da Análise conforme citado na descrição da BL.

Nos casos em que o PV não terá a função de uma BL o parâmetro do grupo "Dados" de "Área de Contribuição" deve receber o valor 0.

O Parâmetro "Vazão à Jusante" presente no grupo de parâmetros Resultados da Análise deve ser preenchido pelo usuário e seu valor será igual ao somatório das vazões das tubulações à montante.

#### 3.2.4 Tubulações

As tubulações no Revit podem ser cadastradas conforme a necessidade do usuário fazendo algumas simples configurações. Inicialmente cadastramos no arquivo template as tubulações: "Tubo Corrugado em PEAD DrenPro" e "Tubo de Concreto Armado – Água Pluvial".

É importante que, ao cadastrar novas tubulações, o usuário insira os parâmetros de DN, Diâmetro Interno, Diâmetro Externo e Rugosidade referentes a tubos comercialmente existentes. Os valores de parâmetros associados as tubulações de PEAD foram baseados no catálogo comercial da Tigre ADS (2021) que possuem uma rugosidade de 0,010 (FLORÊNCIO, 2016) e podem ser observados na figura 12. Já as tubulações de concreto foram baseadas no catálogo comercial da Guarani Tubos e possuem uma rugosidade de 0,013 (FLORÊNCIO, 2016) e podem ser observados na figura 13.

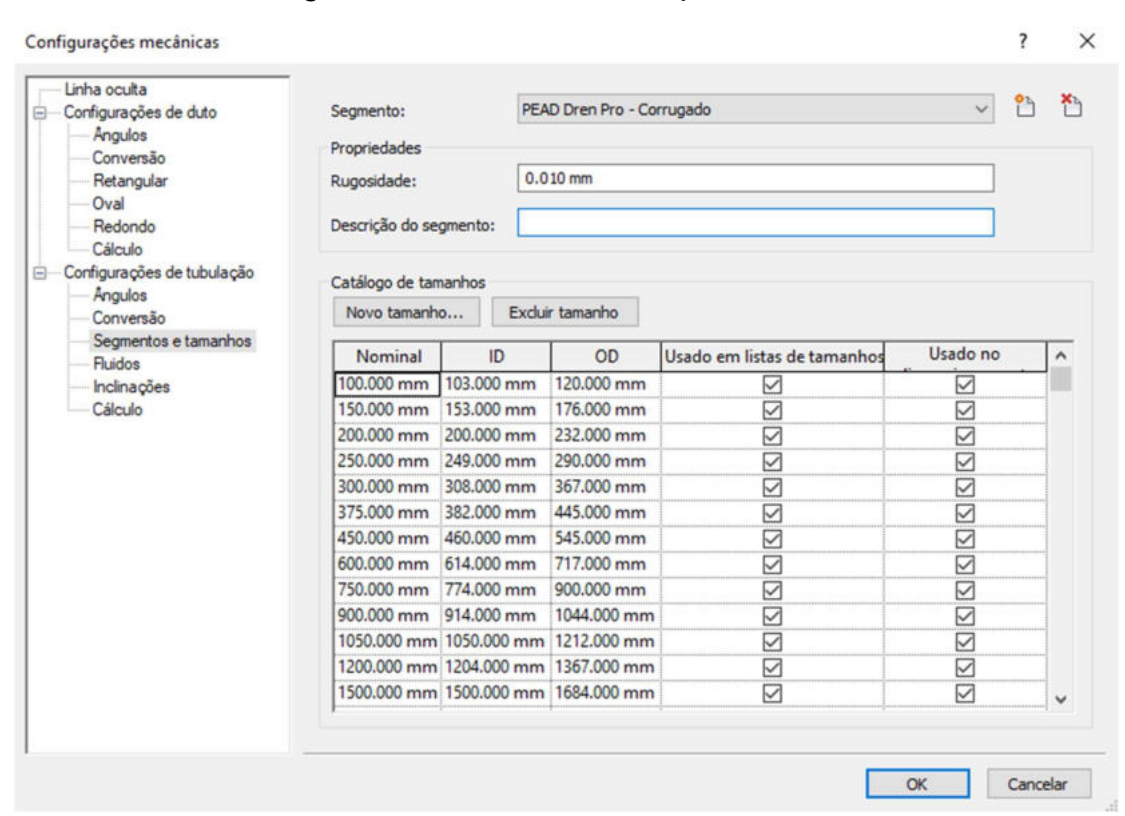

Figura 12: Parâmetros das Tubulações de PEAD

Fonte: Próprio Autor

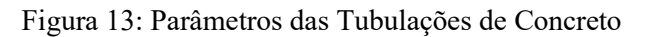

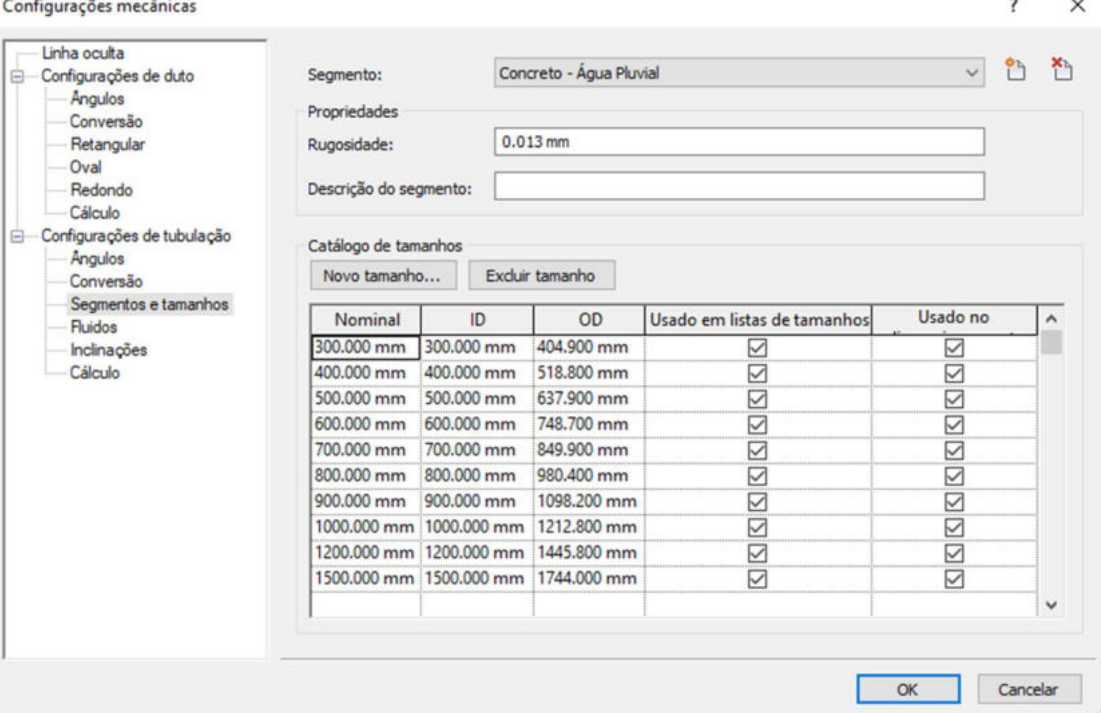

Fonte: Próprio Autor

## 3.3 ROTINA

Por questões didáticas o script desenvolvido para o dimensionamento das tubulações foi segmentado em grupos. Desta forma a rotina foi organizada nos seguintes grupos conforme Figura 14 em: "Seleção dos elementos", "Seleção dos Parâmetros da Tubulação", "Seleção dos Parâmetros da Peça", "Cálculo da Vazão", "Cálculo da Área útil", "Velocidade", "Teste de Vazão e Velocidade" e "Saída".

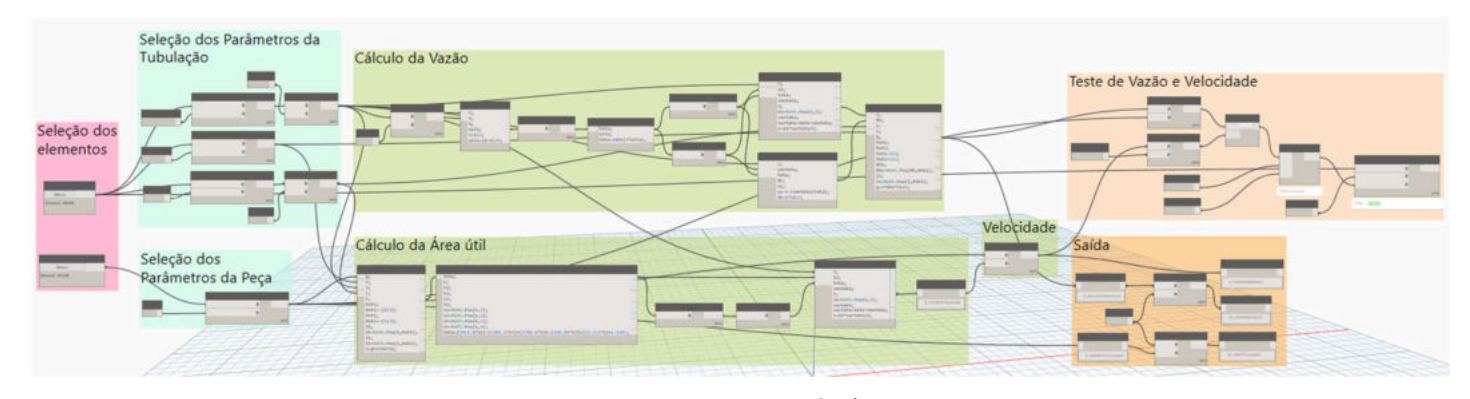

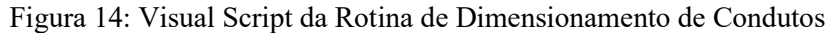

#### Fonte: Próprio Autor

#### 3.3.1 Seleção dos elementos

No grupo de "Seleção dos elementos" foram criados dois nós do tipo "Select Model Element", que selecionam um elemento do modelo no documento. Desta forma indica-se a rotina qual trecho de tubulação será dimensionado.

Desta forma utilizou-se um nó para a seleção da tubulação que futuramente informará os dados de diâmetro, inclinação e rugosidade, e outro nó será útil para a seleção do acessório associado a esta tubulação, que informará futuramente a vazão à montante da tubulação. A configuração destes nós na rotina pode ser observado na Figura 15.

Dentro do Revit o usuário pode optar em abrir a rotina diretamente no Dynamo e realizar as operações dentro da própria rotina, porém para simplificar a utilização de rotinas por projetistas que não possuem tanta experiência com a programação visual, existe a opção de configurar a rotina para que ela seja executada pelo Reprodutor de Dynamo, que exibe ao usuário apenas os nós de entrada e saída configurados pelo programador da rotina.

Como a seleção dos elementos dos modelos devem ser indicados a cada trecho do projeto, a rotina foi configurada para que os nós de Select Model Element fossem do tipo Entrada, facilitando assim seu uso.

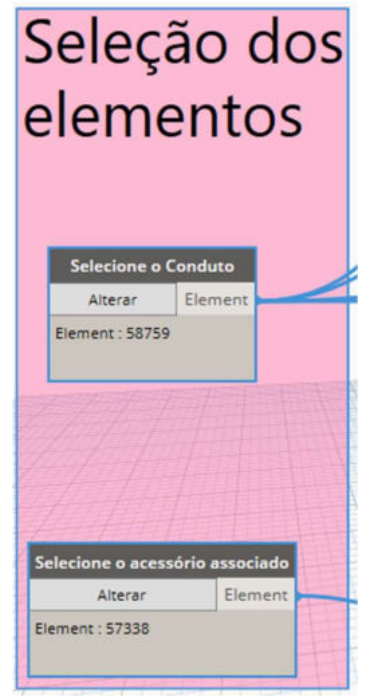

Figura 15: Visual Script do Grupo "Seleção dos elementos" da Rotina

Fonte: Próprio Autor

## 3.3.2 Seleção dos Parâmetros da Tubulação

O grupo "Seleção dos Parâmetros da Tubulação" possui a função de filtrar os parâmetros necessários para a verificação do dimensionamento do conduto, a partir da tubulação selecionada do modelo no grupo "Seleção dos Elementos".

Para isso foi utilizado o nó "Element.GetParameterValueByName", que obtêm um valor de um dos parâmetros do elemento através dos inputs de element e de parameterName. Os nós utilizados para a obtenção dos parâmetros de Diâmetro interno, Rugosidade e inclinação podem ser observados na Figura 16.

Os parâmetros de "Diâmetro Interno" e "Inclinação" após passarem pelos nós de "Element.GetParameterValueByName" passaram por um nó de operação de divisão com valores de 1000 e 100 respectivamente. Essa operação foi necessária pois os valores de diâmetro interno foram obtidos em milímetros e para as operações necessita-se de seu valor em metros,

e os parâmetros de operação foram obtidos em porcentagem e utiliza-se o seu valor nas operações seguintes em m/m.

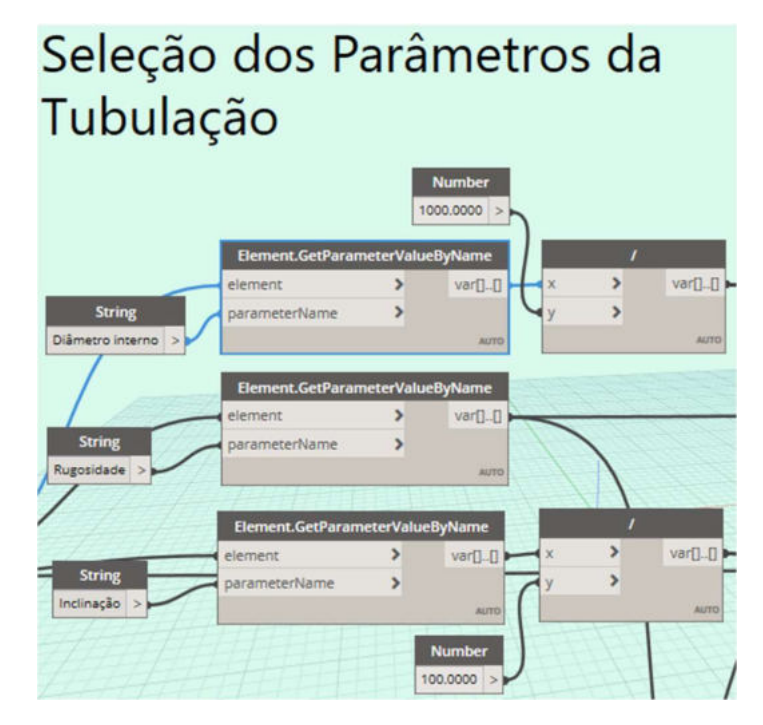

Figura 16: Visual Script do Grupo "Seleção dos Parâmetros da Tubulação" da Rotina

Fonte: Próprio Autor

## 3.3.3 Seleção dos Parâmetros da Peça

O grupo "Seleção dos Parâmetros da Peça" possui a função de filtrar da peça selecionada do modelo no grupo "Seleção dos Elementos" (BL, GR ou PV) o valor da Vazão atribuído a este elemento para o dimensionamento do conduto.

Para isso foi utilizado o nó "Element.GetParameterValueByName". Os nós utilizados para a obtenção do parâmetro de Vazão podem ser observados na Figura 17.

Figura 17: Visual Script do Grupo "Seleção dos Parâmetros da Peça" da Rotina

| Seleção dos<br>Parâmetros da Peça | Element.GetParameterValueByName |             |
|-----------------------------------|---------------------------------|-------------|
| <b>String</b>                     | element                         | var[]       |
| Vazão                             | parameterName                   | <b>AUTO</b> |
|                                   |                                 |             |

Fonte: Próprio Autor

#### 3.3.4 Cálculo da Vazão

No grupo "Cálculo da Vazão", os valores dos parâmetros obtidos no grupo "Seleção dos Parâmetros da Tubulação" serão processados através de operações matemáticas estabelecidas para obter-se o valor da vazão máxima que a galeria seria capaz de suportar a uma altura de lâmina em função percentual do DN da tubulação estabelecida pelo usuário. Para isso foi considerado que a altura da lâmina da água máxima permitida na tubulação será igual a 85% do valor do diâmetro interno dela. Por exemplo, se uma tubulação possuir 1 m de diâmetro interno, a lâmina máxima considerada na tubulação será de 0,85 m. Esse valor de ocupação pode ser alterado no nó do tipo "Number" descrito como Ocupação, como pode-se observar na Figura 18.

Figura 18: Visual Script do Grupo "Cálculo da Vazão" da Rotina, Cálculo do Teta

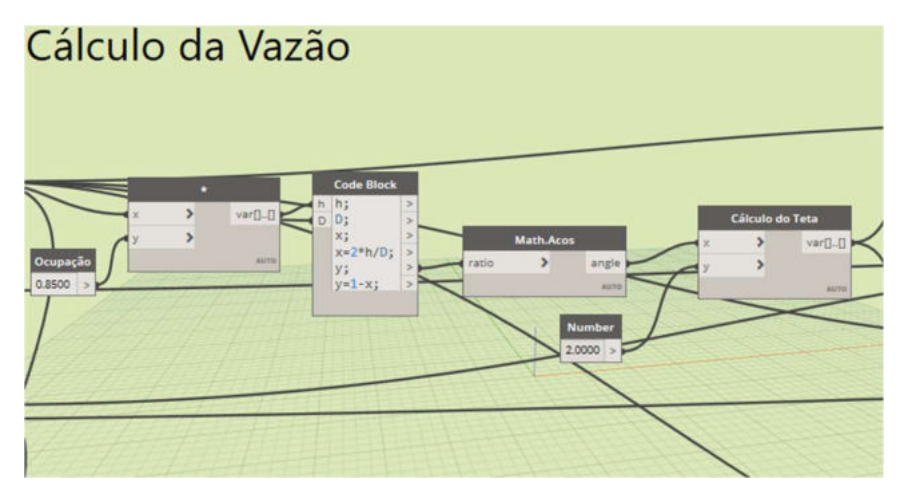

Fonte: Próprio Autor

A vazão no conduto pode ser obtida através da Equação 8, todavia torna-se n então obter os valores de A (Área molhada) e R (Raio Hidráulico).

A área molhada pode ser obtida por (MENEZES FILHO, 2007):

$$
Am = \frac{D^2(\theta - \text{sen}\theta)}{8} \tag{9}
$$

Em que:

Am: Área molhada em m²;

D: Diâmetro em m;

θ: ângulo central em rad.

O Raio Hidráulico pode ser obtido por (MENEZES FILHO, 2007):

$$
Rh = \frac{D(\theta - \text{sen}\theta)}{4\theta} \tag{10}
$$

Em que:

Rh: Raio hidráulico em m;

D: Diâmetro em m;

θ: ângulo central em rad.

Para a definição da Área molhada e do Raio Hidráulico pelas Equações 9 e 10 será preciso então definir o ângulo central, definido por Menezes Filho (2007) como o ângulo formado pelo setor circular da seção transversal da tubulação expresso em função da relação altura da lâmina d'água-diâmetro e pode ser obtido por:

$$
\theta = 2\arccos\left(1 - \frac{2h}{D}\right) \tag{11}
$$

Em que:

θ: ângulo central em rad;

D: Diâmetro em m;

h: altura da lâmina d'água em m.

A função para a definição do ângulo central foi desenvolvida conforme apresentado na figura 18 e após sua obtenção seu valor foi levado para os nós com a função de Área molhada e Raio hidráulico, como as equações 9 e 10 trabalham com o valor do ângulo em rad, foi necessário a conversão do valor obtido do arco cosseno em radianos, essas operações podem ser observadas na Figura 19.

Após processado os valores da Área molhada e do Raio Hidráulico, torna-se possível a determinação da vazão através da equação 8 como visto na Figura 19.

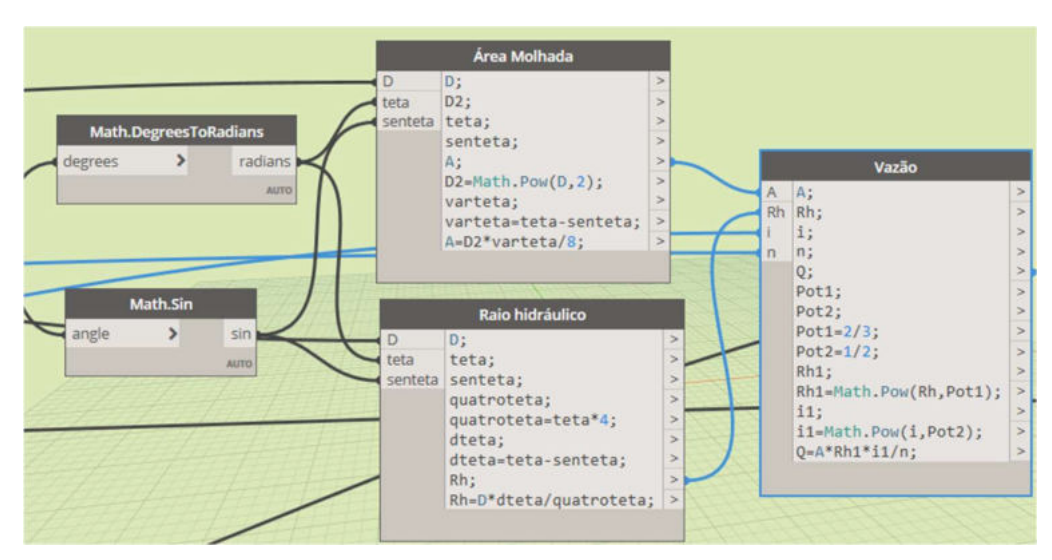

Figura 19: Visual Script do Grupo "Cálculo da Vazão" da Rotina, Cálculos da: Área molhada, Raio hidráulico e Vazão.

Fonte: Próprio Autor

## 3.3.5 Cálculo da Área útil

O cálculo da área útil será necessário para a determinação da velocidade do escoamento e expressará a área de seção ocupada pela vazão demandada na tubulação e pode ser obtido pela Equação 9, como já existe o valor do diâmetro selecionado pelo usuário tornase necessário apenas calcular o ângulo central, porém a Equação 11 não poderá ser aplicada diretamente neste caso, pois desconhece-se qual a altura da lâmina d'água durante o escoamento e portanto, será necessário utilizar de outro método que foi definido por Menezes Filho (2007) em que:

$$
\theta = 5915.8k^5 - 5201.2k^4 + 1786.6k^3 - 298.89k^2 + 32.113k - 1.1487 \tag{12}
$$

Em que:

θ: ângulo central em rad;

k: constante.

Dessa forma é necessário a determinação da constante k que pode ser obtido por (MENEZES FILHO, 2007):

$$
k = Q * n * D^{-\frac{8}{3}} * I^{-\frac{1}{2}}
$$
\n(13)

Em que:

k: constante;

Q: Vazão em m<sup>3</sup>/s/

D: diâmetro em m;

I: declividade em m/m.

Desta forma as equações 12 e 13 foram aplicadas na rotina permitindo a determinação da área molhada através da Equação 9 conforme exposto na figura 20.

Figura 20: Visual Script do Grupo "Cálculo da Área útil" da Rotina

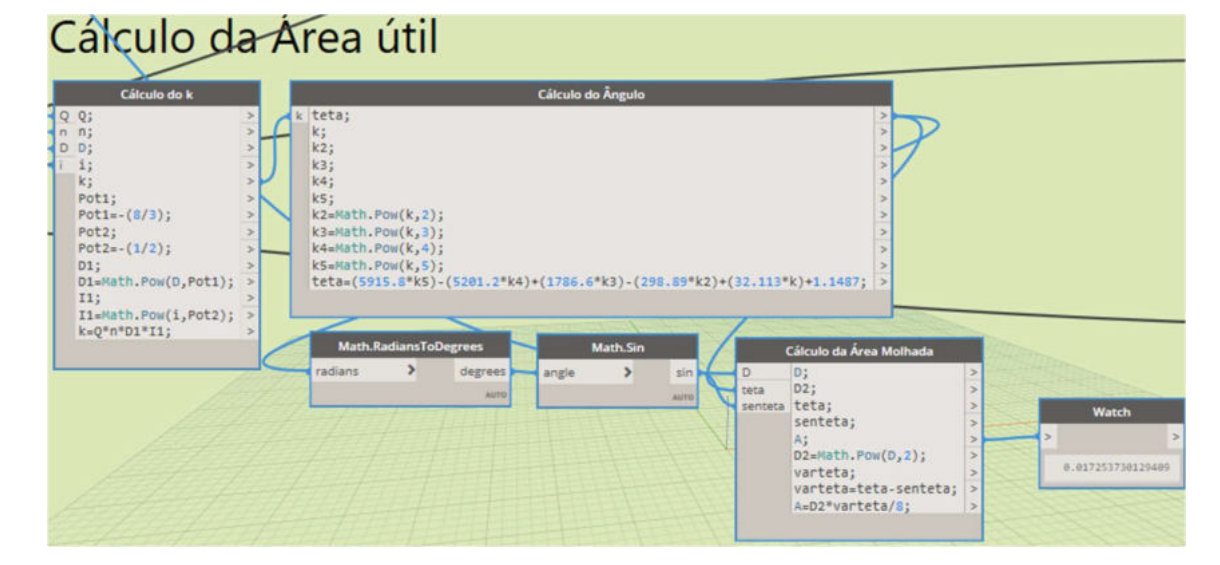

Fonte: Próprio Autor

## 3.3.6 Velocidade

O cálculo da velocidade agora torna-se simples bastando apenas dividir o valor da vazão demandada pela área molhada calculada no grupo "Cálculo da Área útil" conforme pode ser observado na figura 21.

Figura 21: Visual Script do Grupo "Velocidade" da Rotina

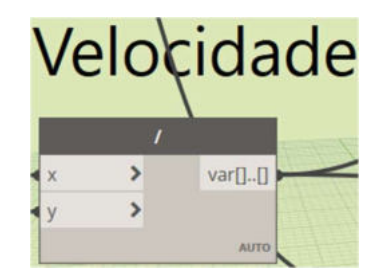

Fonte: Próprio Autor

#### 3.3.7 Teste de Vazão e Velocidade

No grupo "Teste de Vazão e Velocidade" foram empregados os nós de operação lógica que compararão os resultados obtidos.

Dentro do Revit foi criado uma Legenda de preenchimento de cores de tubo relativo ao parâmetro de "Comentários". Caso o valor do parâmetro seja igual a "Dimensionado" o conduto receberá uma coloração azul e caso receba o valor "Redimensionar" ele receberá a cor vermelho, conforme Figura 22. Desta forma foi criado um nó que preencherá o parâmetro conforme o resultado da operação lógica realizada.

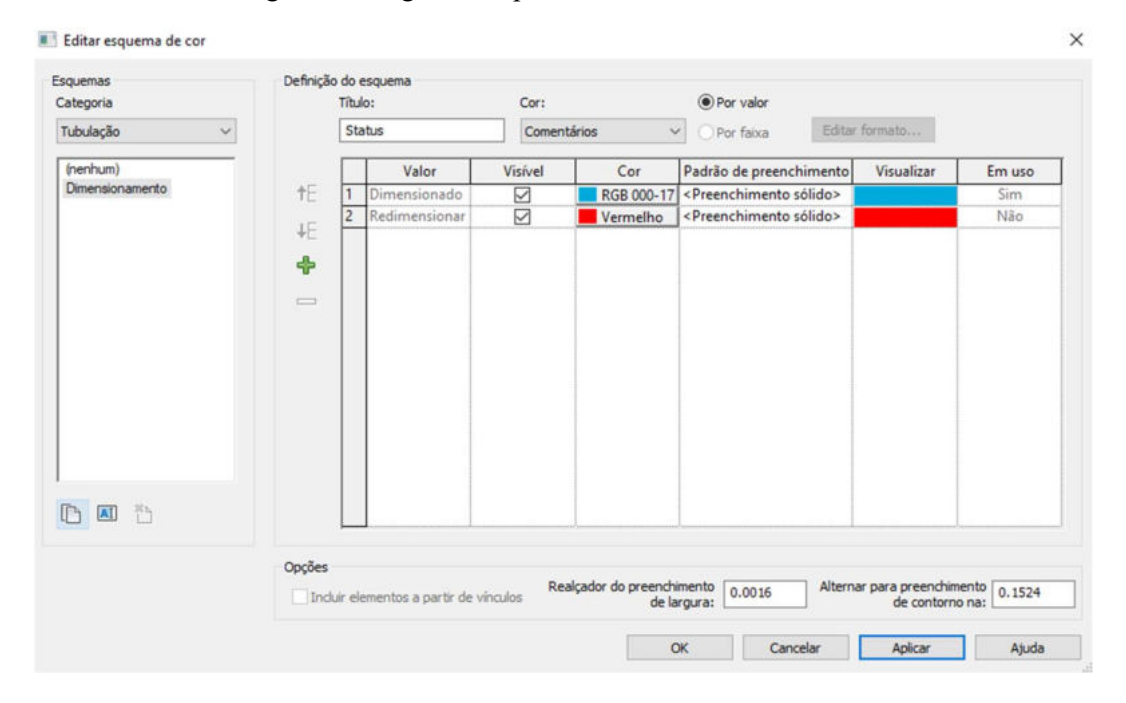

Figura 22: Legenda de preenchimento de cores de tubo

#### Fonte: Próprio Autor

A opção lógica consiste na utilização de um nó do tipo condicional (if (se)) que caso o input de test possua o valor true (verdadeiro) preencherá o parâmetro comentário com o valor "Dimensionado" e caso contrário, false (falso), o parâmetro será preenchido por "Redimensionar". O teste de input do nó if será dado apenas como verdadeiro caso a vazão máxima suportada pela tubulação ao percentual definido pelo usuário seja maior ou igual a vazão demandada pela BL, PV ou GR associada a tubulação e se a velocidade do escoamento seja menor ou igual a velocidade limite definida, caso contrário o input receberá o valor de false. E o resultado da operação lógica será preenchido no parâmetro comentários da tubulação através do nó "Element.SetParameter.ByName", conforme mostrado na Figura 23.

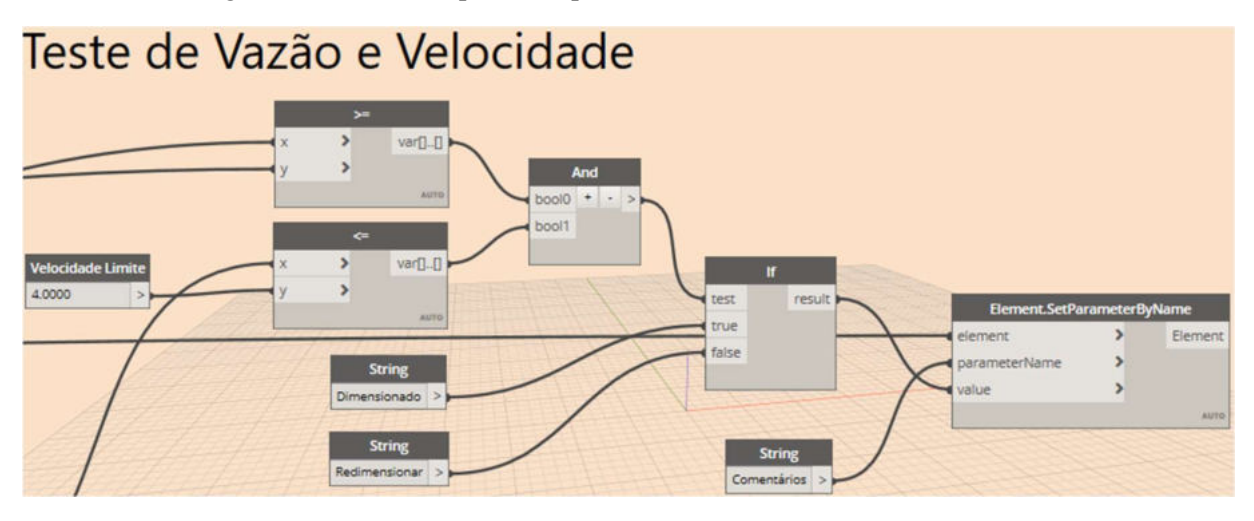

Figura 23: Visual Script do Grupo "Teste de Vazão e Velocidade" da Rotina

Fonte: Próprio Autor

#### 3.3.8 Saída

O grupo "Sáida" foi desenvolvido apenas para organizar os valores que serão apresentados ao projetista, a fim de facilitar a tomada de decisão dele nos casos em que se tornará necessário redimensionar as tubulações.

Neste grupo foram configurados nós que converterão as unidades da vazão suportada e da vazão requisitada de m $\frac{3}{s}$  para  $\frac{1}{s}$ , apenas para facilitar a assimilação da informação pelo usuário, conforme figura 24.

Os nós do tipo Watch de "Velocidade de Projeto em m/s", "Vazão Suportada em L/s" e "Vazão Requisitada em L/s" receberão a configuração de que são nós de saída para serem apresentados quando o reprodutor de Dynamo for executado.

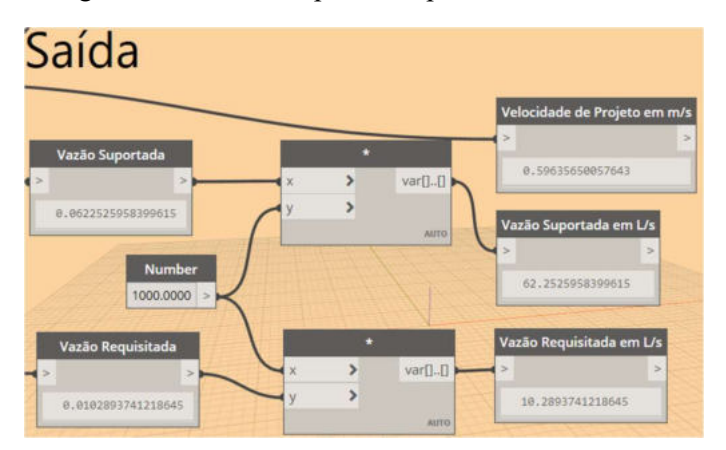

Figura 24: Visual Script do Grupo "Saída" da Rotina

Fonte: Próprio Autor

#### 3.4 APLICAÇÃO DA FERRAMENTA EM UM CASO REAL

A fim de validar se o template associado a rotina desenvolvida neste teria capacidade de desenvolver um projeto real de microdrenagem, será realizada uma comparação dos dados obtidos através desta associação com um projeto desenvolvido de forma tradicional utilizando uma planilha eletrônica e um software de CAD.

#### 3.4.1 Considerações iniciais

O desenvolvimento de um projeto leva em consideração muitos aspectos subjetivos como: a capacidade técnica do profissional que o desenvolve, o tempo disponível para o desenvolvimento, a ferramenta utilizada, o método de cálculo utilizado. Diante disso uma análise comparativa entre dois projetos torna-se bastante delicada, visto que vários fatores podem interferir no resultado final destes projetos.

 Como o objetivo desta comparação é de validar os resultados obtidos pela ferramenta desenvolvida neste trabalho, optou-se por aplicar no modelo os dados de entrada similares ao projeto real. Entretanto, para simplificar esta comparação, será analisado os dados obtidos em uma parcela do projeto de referência, a saber DN, vazão e velocidade.

 Apesar do tempo de desenvolvimento de projeto ser um dos fatores mais importantes a serem considerados para saber se uma dada metodologia é mais eficiente que outra (MEDEIROS, 2017), como não foi disponibilizado o tempo de desenvolvimento do projeto real tomado como referência, não será possível realizar esse tipo de comparação.

#### 3.4.1 O Projeto

A análise será feita tomando-se como base o projeto executivo de rede de drenagem urbana do loteamento Great Field, localizado na Rua Vereador Martin Nilton Dantas, S/N, Bairro Ligeiro, Campina Grande/PB. A edificação abrange uma área de 301.273,65 m² sendo 168.402,24 m² desta área loteada.

Os trechos que serão comparados serão os trechos 21-64, 23-67, 24-66, 66-67 e 64-67 e podem ser observados na Figura 25.

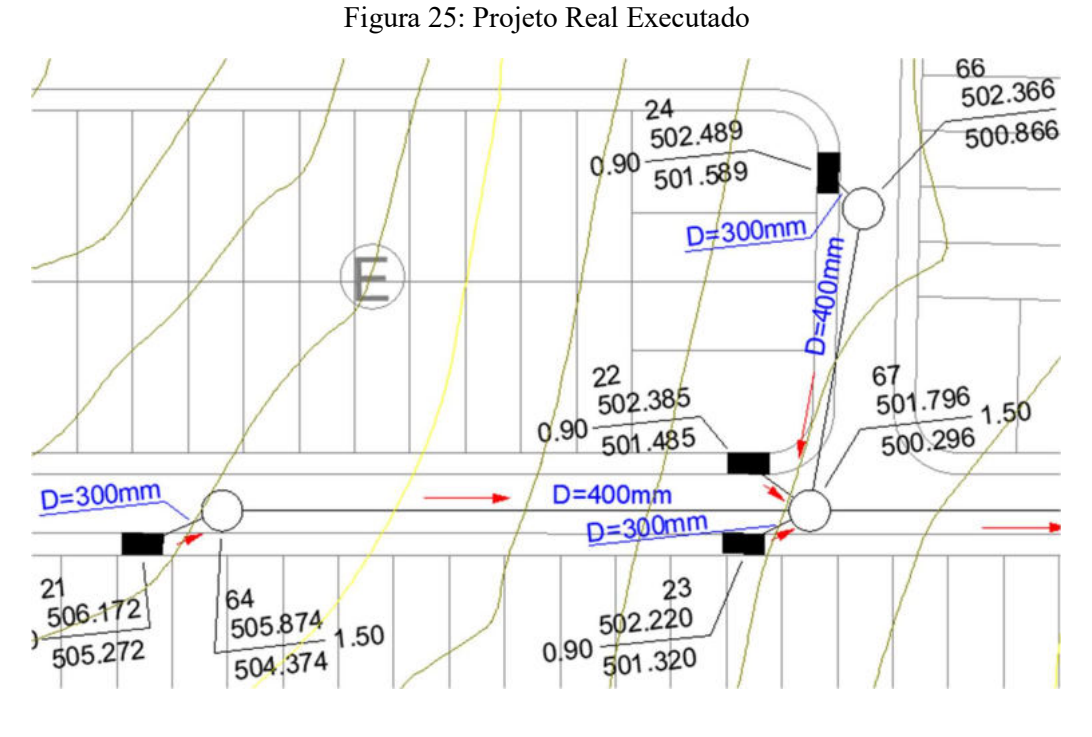

Fonte: Próprio Autor

 A partir da memória de cálculo serão coletados os dados de dimensionamento para os trechos selecionados conforme observado na Figura 26.

Figura 26: Memória de cálculo do Projeto Real Executado

| Velocidade Minima(m/s):<br>Recorrência (anos):      |                 | 0,75         | Máxima(m/s):<br>Duração(minutos):<br>10 <sup>1</sup> |         | 5          |               |        |          |                    |        |                   |       |
|-----------------------------------------------------|-----------------|--------------|------------------------------------------------------|---------|------------|---------------|--------|----------|--------------------|--------|-------------------|-------|
|                                                     |                 |              |                                                      |         |            |               |        |          |                    |        |                   |       |
| Fórmula da Intensidade Pluviométrica: 140 em (mm/h) |                 |              |                                                      |         |            |               |        |          |                    |        |                   |       |
| <b>CALCULOS - REDE DE ESGOTOS SANITÁRIOS</b>        |                 |              |                                                      |         |            |               |        |          |                    |        |                   |       |
|                                                     |                 |              | Area                                                 | Concen- | Coef. De   | Intensidade   |        |          |                    | Velo-  | Tempo             |       |
| <b>TRECHO</b>                                       | <b>Extensão</b> | Trecho       | <b>Total</b>                                         | tração  | Escoamento | Pluv.         | Vazão  | Diâmetro | <b>Declividade</b> | cidade | <b>Escoamento</b> |       |
|                                                     | (m)             | (m2)         |                                                      | (m2)    | (min)      | $\mathsf{Cm}$ | (mm/h) | (1/s)    | (mm)               | (m/m)  | (m/s)             | (min) |
| Rua                                                 |                 |              |                                                      |         |            |               |        |          |                    |        |                   |       |
| $23 - 67$                                           |                 | 8,68 1650,00 | 1650,00                                              | 5,00    | 0,40       | 140,0         | 25,67  | 300      | 0,04885            | 2,07   | 0,07              |       |
| <b>Rua</b>                                          |                 |              |                                                      |         |            |               |        |          |                    |        |                   |       |
| $21 - 64$                                           | 10.12           | 2000,00      | 2000,00                                              | 5.00    | 0,40       | 140,0         | 31.11  | 300      | 0,02950            | 1.82   | 0,09              |       |
| 64-67                                               | 68,91           | 0,00         | 2000,00                                              | 5,09    | 0,40       | 140,0         | 31,11  | 400      | 0.05192            | 2,18   | 0,53              |       |
| <b>Rua</b>                                          |                 |              |                                                      |         |            |               |        |          |                    |        |                   |       |
| $24 - 66$                                           |                 | 5,85 3620,00 | 3620,00                                              | 5,00    | 0,40       | 140,0         | 56,31  | 300      | 0,02099            | 1,89   | 0,05              |       |
| 66-67                                               | 35.92           | 0.001        | 3620.00                                              | 5.05    | 0.40       | 140.0         | 56.31  | 400      | 0.00749            | 1.28   | 0.47              |       |

Fonte: Próprio Autor

## 3.4.2 Aplicação no modelo

Diante dos dados obtidos do projeto real, será reproduzido no template um projeto similar seguindo, os passos: "Topografia", "Posicionamento das Peças", "Posicionamento das tubulações", "Aplicação da Rotina".

#### 3.4.2.1 Topografia

A inserção da topografia pode ser desenvolvida no Revit de diferentes formas, como: através da definição de pontos atribuídos dos seus valores de cota, através de algum modelo de curvas de nível ou através da importação de dados do google Earth.

Como o objetivo foi aproximar os dados de entrada, optou-se por utilizar as curvas de níveis empregadas no desenvolvimento original do projeto. Através das curvas o Revit irá calcular e fornecer a superfície topográfica da região.

#### 3.4.2.2 Posicionamento das Peças

Na superfície criada e baseado na locação proposta no projeto real, foi disposta no modelo as BLs e os PVs. É importante que o projetista fique atento ao posicionar estes elementos para que seu posicionamento fique anexado a superfície topográfica e não a algum nível de construção do modelo.

No projeto real, as peças são posicionadas de forma unifilar, onde estas são expressas em formato de símbolos que não condizem com seu tamanho e posicionamento real, em divergência com o template onde as famílias possuem suas dimensões reais e pode-se definir com precisão o posicionamento das peças, de tal maneira que o posicionamento delas será levemente divergente entre os projetos comparados.

Nessa etapa será inserido também os parâmetros de dados de cada uma das peças inseridas no projeto, levando em consideração os dados do projeto original expostos na figura 26. Na figura 27 podemos observar os parâmetros de dados preenchidos para a BL 21.

| Dados                                |            |  |
|--------------------------------------|------------|--|
| Coeficiente de Deflúvio              | 0.400000   |  |
| Comprimento do Talvegue              | 43,000000  |  |
| Declividade do Talvegue              | 0.058600   |  |
|                                      | 334,000000 |  |
| Período de Retorno                   | 10.000000  |  |
|                                      | 0.277000   |  |
|                                      | 5.000000   |  |
|                                      | 0.596000   |  |
| Área de Contribuição km <sup>2</sup> | 0.002000   |  |
|                                      |            |  |

Figura 27: Parâmetros de Dados BL21

Fonte: Próprio Autor

Os valores utilizados de "Coeficiente de Deflúvio", "Área de Contribuição" e o "Período de Retorno" serão os mesmos do projeto real, já o "Comprimento do Talvegue" e a "Declividade do Talvegue" serão obtidos de forma geométrica visto que estes dados não foram expressos no dimensionamento presente no projeto real. Como os PVs não terão a função de BL, será inserido no parâmetro de "Área de Contribuição km²" destas peças o valor 0, e preenchemos o valor do parâmetro de Vazão à Jusante como sendo igual ao somatório das vazões de todas as peças associadas ao PV.

Não foram expressos os métodos utilizados para a obtenção dos dados de cálculo para a intensidade pluviométrica (140 mm/h) e tempo de concentração (5 min) no projeto real, desta forma como nosso modelo utiliza da equação de Kirpich (5) para a determinação destes fatores, torna-se necessário a indicação nos parâmetros os dados de K, a, b e c.

Segundo Aragão et. al. (2000) estes dados relativos as principais cidades e municípios da Paraíba podem ser obtidos pela Figura 28, onde os dados n e m são relativos aos coeficientes a e c respectivamente. Desta forma aplicou-se ao modelo os dados obtidos para a cidade de Campina Grande, local onde o projeto será implantado.

| Nome         | Lat $(s)$      | Lon(w)         | N* | Período     | в  | n     | m     | K   |
|--------------|----------------|----------------|----|-------------|----|-------|-------|-----|
| A Navarro    | 6°44'          | 38°27'         | 30 | $(65-94)$   | 15 | 0.693 | 0.161 | 936 |
| B. Sta. Rosa | $6^{\circ}43'$ | $36^{\circ}4'$ | 17 | $(65 - 89)$ | 16 | 0,786 | 0,277 | 765 |
| B. Sta. Fé   | 7°19'          | 38°31'         | 15 | $(67 - 94)$ | 10 | 0,729 | 0.181 | 813 |
| C. Grande    | 7°14'          | 35°52'         | 11 | $(66 - 89)$ | 5  | 0.596 | 0.227 | 334 |
| C.do Rocha   | 6°21'          | 37°45'         | 27 | $(63 - 92)$ | 13 | 0,566 | 0.095 | 708 |
| Guarabira    | 6°50'          | 35°29'         | 12 | $(65 - 81)$ | 5  | 0.536 | 0,239 | 246 |
| Taperoá      | 7°12'          | 36°50'         | 15 | $(63 - 93)$ | 7  | 0,497 | 0,074 | 342 |
| Teixeira     | 7°13'          | 37°15'         | 17 | $(63 - 85)$ | 18 | 0,604 | 0.160 | 877 |
| Seridó       | 6°51'          | 36°25'         | 16 | $(79 - 94)$ | 8  | 0,543 | 0.168 | 492 |
| Itaporanga   | 7°19'          | 38°9'          | 12 | $(65 - 83)$ | 15 | 0.580 | 0.083 | 527 |
| J. Pessoa    | 7°8'           | 34°53'         | 6  | $(81 - 86)$ | 10 | 0.398 | 0.087 | 290 |
| Monteiro     | 7°52"          | 37°7'          | 9  | $(67 - 86)$ | 10 | 0,604 | 0,295 | 392 |
| Patos        | 7°1'           | 37°17'         | 9  | $(65 - 87)$ | 12 | 0,639 | 0.305 | 429 |
| B. Exp. Sumé | 7°43'          | 36°57'         | 9  | $(84 - 92)$ | 12 | 0.735 | 0.187 | 874 |
| São Gonçalo  | 6°50'          | 38°19'         | 7  | $(81 - 87)$ |    | 0.651 | 0.301 | 352 |

Figura 28: Coeficientes B, n, m e K das Equações de Chuva Obtidas

Fonte: ARAGÃO et. al. (2000)

#### 3.4.2.3 Posicionamento das tubulações

Nesta etapa serão desenvolvidos os traçados dos condutos utilizando tubulações de concreto. A recomendação para esta etapa é de que sejam adotados os DN mínimos para cada trecho e realizar o uso da rotina Dynamo até que se obtenha o menor diâmetro comercial possível para o trecho estudado.

Em consequência da representação unifilar dos condutos realizada no projeto real, onde o projetista não consegue analisar o perfil do terreno, em contraste ao template BIM onde traçar cortes e observar todo o percurso da tubulação é possível, esta diferença permite que projetista busque aproveitar ao máximo a topografia do terreno, reduzindo assim a movimentação de terra e consequentemente reduzir custos. Desta forma o lançamento das tubulações no modelo será realizado de forma a aproveitar a topografia do terreno aproximando as cotas de entrada e saída de tal maneira que o recobrimento da tubulação esteja o mais próximo possível do valor limite de 1 m.

O Revit apresenta uma certa limitação quanto a união de tubulações inclinadas portanto é recomendado que seja realizado os seguintes passos para um posicionamento eficaz das tubulações:

- Determinar quais são as peças e os elementos conectores associados, por exemplo se a ligação for realizada entre um BL e um PV os conectores serão o "DN Saída" da BL e algum "DN Entrada (1,2 ou 3)" do PV;
- Alinhar os elementos conectores, visto que o Revit tem dificuldade em criar um caminho entre tubulações com profundidade, posicionamento e inclinações diferentes, portanto alinhar os elementos facilitará o traçado pelo software;
- Alterar o DN dos elementos conectores para o DN comercial mínimo;
- Criar uma tubulação partindo de cada um dos elementos conectores, tendo o cuidado para que a opção Alterar Inclinação esteja ativa;
- Traçar um corte abrangendo a região da ligação;
- Unir as tubulações criadas na vista do corte gerado;
- Alterar os parâmetros de "Diferença (1,2 ou 3)" no grupo de construção relativo ao elemento conector utilizado para alterar a inclinação da tubulação, neste momento deve ser analisado se o recobrimento previsto está sendo

respeitado e se é possível por exemplo reduzir a altura útil do poço de visita sem comprometer este recobrimento;

 Posicionar as peças em seus locais previstos, neste momento o usuário pode selecionar a BL por exemplo e modificar sua posição através das setas do teclado ou utilizando algum comando de deslocamento.

Seguindo estes passos, será desenvolvida a ligação entre todas as peças do projeto nos trechos selecionados. Essa etapa requer bastante atenção do projetista, sendo recomendado que o traçado das tubulações seja otimizado, observando o recobrimento e aproveitando ao máximo da topografia do terreno para reduzir o volume de escavação e aterro do projeto. A ligação em corte das peças pode ser observada na Figura 29: Seção Transversal entre PV66 e PV67.

Figura 29: Seção Transversal entre PV66 e PV67

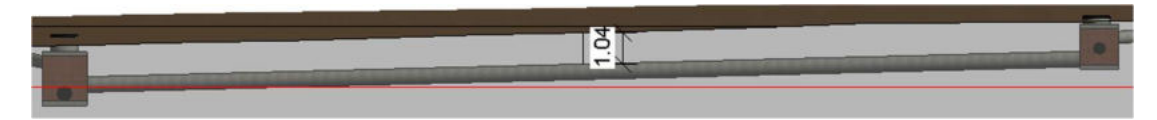

Fonte: Próprio Autor

#### 3.4.2.4 Aplicação da Rotina

Com as ligações realizadas, será realizado o uso da rotina em Dynamo para verificar os dimensionamentos dos condutos, e percebesse que estes estavam com tubulações de DN capazes de suportar a vazão de projeto, respeitando o limite de velocidade de 4 m/s. O resultado de dimensionamento e traçado pode ser observado na figura 30.

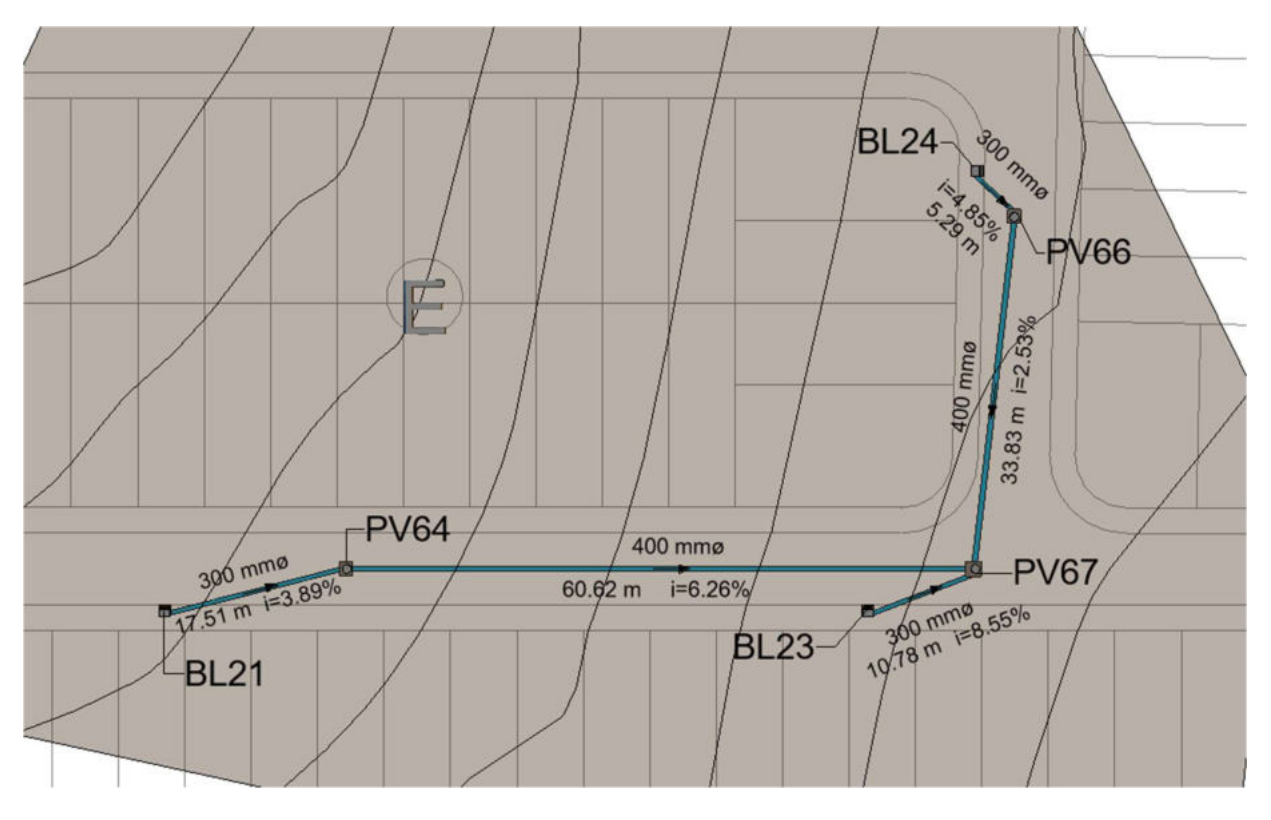

Figura 30: Projeto desenvolvido com o uso do arquivo modelo + rotina

Fonte: Próprio Autor

## 4. RESULTADOS

Os dados de DN, vazão e velocidade do projeto real e do projeto desenvolvido com o template associado a rotina foram dispostas na Tabela 5, onde foi determinado também a variação dos valores em percentual. Quanto aos valores de diâmetros nominais em todos os trechos não houveram variações quanto a escolha do conduto.

A vazão variou em média de 13,2% e a velocidade variou em torno de 21,8%, essa variação pode ser justificada pelo método de dimensionamento aplicado, visto que a equação de tempo de concentração utilizada no projeto real não foi apresentada. Outro fator que pode ter contribuído para estas variações pode ter origem tanto na escolha da cota de entrada e saída dos condutos como também na escolha do posicionamento das BLs e dos PVs.

|        |  |    | Projeto Real |                |                     | Projeto Aplicado ao Modelo | Variação em %  |                     |      |       |            |
|--------|--|----|--------------|----------------|---------------------|----------------------------|----------------|---------------------|------|-------|------------|
| Trecho |  |    | DN<br>(mm)   | Vazão<br>(1/s) | Velocidade<br>(m/s) | DN<br>(mm)                 | Vazão<br>(1/s) | Velocidade<br>(m/s) | DN   | Vazão | Velocidade |
| 21     |  | 64 | 300          | 31,11          | 1,82                | 300                        | 39,01          | 2,08                | 0.0% | 20,3% | 12,5%      |
| 23     |  | 67 | 300          | 25,67          | 2,07                | 300                        | 30,14          | 2,64                | 0.0% | 14,8% | 21,6%      |
| 24     |  | 66 | 300          | 56,31          | 1,89                | 300                        | 59,55          | 2,56                | 0.0% | 5,4%  | 26,2%      |
| 66     |  | 67 | 400          | 56,31          | 1,28                | 400                        | 59,55          | 1,96                | 0.0% | 5,4%  | 34,7%      |
| 64     |  | 67 | 400          | 31,11          | 2,17                | 400                        | 39,01          | 2,52                | 0.0% | 20,3% | 13,9%      |
|        |  |    |              |                |                     |                            |                |                     | 0.0% | 13,2% | 21,8%      |
|        |  |    |              |                |                     |                            |                | Médias              |      |       |            |

Tabela 5: Resultados dos dados analisados de projeto

#### Fonte: Próprio Autor

Diante dos resultados obtidos, apesar da variação dos resultados encontrados, em ambos os projetos os resultados obtidos de DN foram idênticos, validando então os dados obtidos através do arquivo template associado a rotina.

Desta forma, será possível o desenvolvimento de projetos de microdrenagem no Revit, software BIM mais popular do mundo (AUTODESK, 2020) e o seu uso possibilita uma série de vantagens, que as tecnologias tradicionais CAD não são capazes de fornecer, como:

- Capacidade de visualização em três dimensões do modelo;
- Criação automática de listas de materiais;
- Atualização automática em todas as vistas do modelo;
- Representação mais realista da obra.

Além da facilidade em se realizar o dimensionamento dos condutos sendo necessário apenas três cliques, o que reduz a possibilidade de erros por parte do projetista e acelera o tempo de desenvolvimento do projeto.

Como o Revit é capaz de traçar cortes automaticamente, isso permite que o projetista tenha mais controle nas cotas de entrada e saída dos condutos, proporcionando soluções que se aproximem do recobrimento máximo permitido, o que pode proporcionar uma redução de até 63% do volume de movimentação de terra se comparado a tecnologias tradicionais como visto por Sakamoto e Batista (2019). É importante ressaltar a necessidade da base de dados topográficos apresentar escala compatível com projetos executivos de drenagem, dessa forma os resultados apresentariam posicionamentos de maior acurácia.

Desta forma o uso do BIM no cenário de projetos de microdrenagem é capaz de apresentar projetos com maior riqueza de detalhes, apresentando: detalhes construtivos de cada BL, PV, GR; traçar perfis de forma simples e automatizada; e apresentação do projeto com seus elementos representados com suas dimensões e posicionamentos reais. Além de proporcionar projetos mais econômicos, por reduzir o volume de movimentação de terra, e um tempo de desenvolvimento relativamente curto por automatizar o processo de dimensionamento dos condutos e ainda contabilizar todos os quantitativos necessários para a execução da obra.

Em suma, o uso do template associado a rotina facilita a adoção de tecnologias BIM no cenário de desenvolvimento de projetos de microdrenagem, por superar as duas principais barreiras para a adoção do BIM (MEDEIRO, 2017): a necessidade de aprender novas ferramentas especificas para este tipo de projeto e sem um elevado tempo de desenvolvimento

## 5. CONCLUSÕES

As tecnologias BIM vêm ganhando cada vez mais seu espaço no mercado, uma vez que seu uso é capaz de fornecer uma maior quantidade de informações se comparados as tecnologias CAD tradicionais, trazendo mais eficiência para a implantação do projeto em campo. No entanto ainda existem muitas barreiras a serem quebradas para a total implantação do uso das ferramentas BIM em especial para projetos de microdrenagem.

Assim, apesar do Revit originalmente não ser um software BIM voltado para o desenvolvimento de projetos de SDU, a sua associação com o Dynamo abre um leque de novas possibilidades não só para esta área como para demais áreas de estudos da construção civil. Entretanto, esta área ainda é pouca explorado e nota-se isto pela baixa quantidade de pesquisas referentes a esta área e baixa disponibilidade de instruções a respeito do software em português.

Desta forma, essa pesquisa traz à luz novas possibilidades para o desenvolvimento de projetos de SDU, buscando oferecer uma ferramenta que automatiza o dimensionamento de condutos através da programação visual e garantido que o dimensionamento das tubulações esteja dentro dos padrões normativos brasileiros.

O template apresentado nesta pesquisa permite ao usuário aproveitar nos projetos de SDU dos benefícios do Revit como: traçar cortes automaticamente, detalhamentos mais completos das peças, criação de listas automáticas e atualização automática do modelo em todas as vistas.

Desta forma o arquivo modelo em conjunto com a rotina garante que os condutos possam ser dimensionados de forma simples (sendo necessário apenas 3 cliques) e respeitando os critérios estabelecido pelo caderno de encargos do DEP de Porto Alegre (2005).

Portanto, com essa pesquisa, espera-se contribuir para a migração de tecnologias de projetos de SDU ao implementar a possibilidade de desenvolvimento desta disciplina na ferramenta BIM mais popular do mundo (AUTODESK, 2020) de forma simples e rápida, facilitando assim a adesão da solução apresentada nesta pesquisa, além de ser uma solução com código livre e customizável por qualquer outro usuário.

## 5.1 SUGESTÕES PARA TRABALHOS FUTUROS

Essa pesquisa é apenas um passo inicial para tantas outras funções que podem ser implementadas através do Dynamo no modelo, fazendo da solução apresentada nesta pesquisa ainda mais completa e capaz de oferecer ainda mais benefícios aos usuários.

Segue uma lista de sugestões de rotinas que podem ser desenvolvidas em trabalhos futuros:

- Desenvolvimento de uma rotina para cálculo dos volumes de movimento de terra;
- Desenvolvimento de uma rotina que apresente os resultados de dimensionamentos obtidos no projeto em uma planilha;
- Inserção dos parâmetros de materiais nas famílias, permitindo que o usuário possa gerar uma tabela de quantitativos dos insumos utilizados;
- Desenvolvimento de um arquivo modelo mais rotina de dimensionamento de condutos para projetos de saneamento;
- Desenvolvimento de uma rotina que exiba através de um mapa de cores as variações do relevo.

## REFERÊNCIAS

ARAGÃO, Ricardo de; FIGUEIREDO, Eduardo Eneas de ; SRINIVASAN, Vajapeyam Srirangachar ; GOIS, Raimundo Sergio Santos . CHUVAS INTENSAS NO ESTADO DA PARAÍBA. In: V SIMPÓSIO DE RECURSOS HÍDRICOS DO NORDESTE, 2000, Natal. Anais do V Simpósio de Recursos Hídricos do Nordeste. Natal - RN: Associação Brasileira de Recursos Hídricos - ABRH, 2000. p. 74-85.

AUTODESK (org.). Sobre as propriedades do elemento. 2020. Disponível em: https://knowledge.autodesk.com/pt-br/support/revit-products/gettingstarted/caas/CloudHelp/cloudhelp/2021/PTB/Revit-GetStarted/files/GUID-1B5B5C2E-072F-4349-9C70-D88204F9145D-htm.html. Acesso em: 17 maio 2021.

AUTODESK (org.). Sobre o comportamento de elementos no Revit. 2020. Disponível em: https://knowledge.autodesk.com/pt-br/support/revit-products/gettingstarted/caas/CloudHelp/cloudhelp/2021/PTB/Revit-GetStarted/files/GUID-5BFA499A-5ACA-4069-852C-9B60C9DE6708-htm.html. Acesso em: 17 maio 2021.

BEZERRA, Alessandro de Araújo; CASTRO, Marco Aurélio Holanda de. IX-001 - SOFTWARE PARA PROJETOS DE DRENAGEM URBANA INTERAGINDO AUTOCAD E SWMM. In: CONGRESSO BRASILEIRO DE ENGENHARIA SANITÁRIA E AMBIENTAL, 25., 2009, Pici. Universidade Federal do Ceará, 2009. p. 1- 11. Disponível em: http://abes.locaweb.com.br/XP/XP-EasyArtigos/Site/Uploads/Evento11/TrabalhosCompletosPDF/IX-001.pdf. Acesso em: 11 dez. 2020.

Holanda de CASTRO, Marco Aurelio and Costa BARBOSA, Joao MARCELO and Araújo BEZERRA, ALESSANDRO, Uma Interface Gráfica Entre o AutoCAD e o SWMM Para Projetos de Redes de Drenagem Urbana (A Graphic Interface Between AutoCAD and SWMM for Projects of Urban Drainage Networks), 2017. Ibero-American Seminar on Water and Drainage Networks, Disponível em: https://ssrn.com/abstract=3113036 . Acesso em: 11 dez. 2020.

CEZAR, Ricardo Teixeira Almeida. Estimativa inicial de custos através de características geométricas, programação visual por algoritmo e BIM. Universidade Federal da Bahia – UFBA. Monografia apresentada ao Curso de graduação em Engenharia Civil. Salvador, 2017. Disponível em:

http://www.gpsustentavel.ufba.br/downloads/BIM%20para%20Estimativa%20de%20Custos %20com%20Programa%C3%A7%C3%A3o%20Visual.pdf. Acesso em: 17 maio 2021.

DAEE/CETESB, São Paulo. Drenagem urbana: manual de projeto. 2. ed. São Paulo: CETESB, 1980

DYNAMO PRIMER (org.). For Dynamo v2.0. Disponível em: https://primer.dynamoBIM.org/. Acesso em: 17 maio 2021.

FLORÊNCIO, Guilherme Matos. Comparativo de desempenho e viabilidade econômica entre tubulações de PEAD e concreto para sistemas de drenagem pluvial – estudo de caso. 2016. 19 f. TCC (Graduação) - Curso de Engenharia Civil, Unesc, Santa Catarina, 2016. Disponível em: http://repositorio.unesc.net/bitstream/1/4977/1/GuilhermeMatosFlor%c3%aancio.pdf. Acesso em: 17 maio 2021.

FONSECA, Leonardo Victor. DESENVOLVIMENTO DE FERRAMENTA COMPUTACIONAL PARA DETERMINAÇÃO DE PARÂMETROS HIDROLÓGICOS APLICADOS À MICRODRENAGEM URBANA. 2017. 73 f. TCC (Graduação) - Curso de Engenharia Civil, Unifor-Mg, Formiga, 2017. Disponível em: https://repositorioinstitucional.uniformg.edu.br:21074/xmlui/discover?rpp=10&filtertype\_0=s ubject&filtertype\_1=dateIssued&filter\_relational\_operator\_1=equals&filter\_relational\_operat or 0=equals&filter\_1=2017&filter\_0=Hidrologia+urbana&filtertype=subject&filter\_relationa l\_operator=equals&filter=Microdrenagem&locale-attribute=pt\_BR. Acesso em: 11 dez. 2020.

FUCHS, Bruno Erick. DESENVOLVIMENTO DE UM SISTEMA DE CÁLCULO AUTOMATIZADO PARA PROJETOS EM DRENAGEM URBANA. 2011. 75 f. TCC (Graduação) - Curso de Engenharia Sanitária e Ambiental, A Universidade Federal de Santa Catarina, Florianopólis, 2011. Disponível em: https://repositorio.ufsc.br/handle/123456789/124565. Acesso em: 11 dez. 2020.

GARRIDO NETO, Pedro de Souza. Telhados verdes associados com sistema de aproveitamento de água de chuva: elaboração de dois projetos para futuros estudos sobre esta técnica compensatória em drenagem urbana e prática sustentável na construção civil. 2012. 177 f. TCC (Graduação) - Curso de Engenharia Civil, Universidade Federal do Rio de Janeiro, Rio de Janeiro, 2012. Disponível em: http://monografias.poli.ufrj.br/monografias/monopoli10004589.pdf. Acesso em: 11 dez. 2020.

GOUVEIA, Vitor Bez. Comparação entre os métodos as built tradicional e com modelagem BIM sobre nuvem de pontos. 2020. 96 f. TCC (Graduação) - Curso de Engenharia Civil, Centro Tecnológico, Universidade Federal de Santa Catarina, Florianópolis, 2020. Disponível em: https://repositorio.ufsc.br/bitstream/handle/123456789/212972/TCC%20- %20Vitor%20Bez%20Gouveia.pdf?sequence=1&isAllowed=y. Acesso em: 17 maio 2021.

LINO, José Carlos; AZENHA, Miguel; LOURENÇO, Paulo. Integração da metodologia BIM na engenharia de estruturas. BE2012-Encontro Nacional Betão Estrutural, p. 1-10, 2012. Disponível em: https://paginas.fe.up.pt/~be2012/Indice/BE2012/pdf-files/076 Artigo.pdf. Acesso em: 17 maio 2021.

LOPES, Tiago João Correia Vaz. Modelação BIM de redes prediais de drenagem adaptada ao processo de licenciamento de edifícios. 2020. 88 f. Dissertação (Mestrado) - Curso de Engenharia Civil, Departamento de Engenharia Civil, Faculdade de Engenharia da Universidade do Porto, Porto, 2020. Disponível em: https://repositorioaberto.up.pt/bitstream/10216/130014/2/428619.pdf. Acesso em: 11 dez. 2020.

LUDUVICE NETO, Paulino de Freitas Luduvice. ANÁLISE DO DIMENSIONAMENTO DOS DISPOSITIVOS DE DRENAGEM EM UMA RUA DO BAIRRO DA JATIÚCA NA CIDADE DE MACEIÓ-AL. 2018. 60 f. TCC (Graduação) - Curso de Engenharia Civil, Centro Universitário Cesmac, Maceió, 2018. Disponível em: https://ri.cesmac.edu.br/handle/tede/335. Acesso em: 11 dez. 2020.

MARQUES, Alexandre et al. BIM NO PROJETO DE ESTRUTURAS DE OBRAS HIDROELÉTRICAS. In: CONGRESSO PORTUGUêS DE BUILDING INFORMATION MODELLING, 1., 2016, Guimarães. BIM NO PROJETO DE ESTRUTURAS DE OBRAS HIDROELÉTRICAS. Guimarães: Universidade do Minho, 2016. p. 1-10. Disponível em: https://repositorium.sdum.uminho.pt/bitstream/1822/43474/1/%5b55%5d%20PTBIM%20Ale x.pdf. Acesso em: 17 maio 2021.

MCGRAW HILL CONSTRUCTION. The Business Value of BIM for Infrastructure SmartMarket Report. 2012. Disponível em: http://images.autodesk.com/adsk/files/business\_value\_of\_BIM\_for\_infrastructure\_sm artmarket report 2012.pdf. Acesso em 11. Dez. 2020.

MEDEIROS, Gabriel Rocha Lima. Projeto de sistemas prediais hidráulicos em BIM: adequação dos métodos de cálculo às normas brasileiras através da programação visual. 2017. 83f. Monografia (Graduação em Engenharia Civil) − Centro de Tecnologia, Universidade Federal do Ceará, Fortaleza, 2017. Disponível em: http://www.repositorio.ufc.br/handle/riufc/29028. Acesso em: 11 dez. 2020.

MENEZES FILHO, Frederico Carlos Martins de. SISTEMATIZAÇÃO PARA PROJETO DE GALERIA DE ÁGUAS PLUVIAIS. 2007. 171 f. Dissertação (Mestrado) - Curso de Engenharia do Meio Ambiente, Universidade Federal de Goiás, Goiânia, 2007.

MOITINHO, Mariana Leal. ANÁLISE COMPARATIVA ORÇAMENTÁRIA DE UM PROJETO RESIDENCIAL UTILIZANDO OS SOFTWARES REVIT E AUTOCAD: ESTUDO DE CASO. 2020. 77 f. TCC (Graduação) - Curso de Engenharia Civil, Universidade Federal de Alagoas, Delmiro Gouveia, 2020. Disponível em: http://200.17.114.109/bitstream/riufal/7602/1/An%c3%a1lise%20comparativa%20or%c3%a7 ament%c3%a1ria%20de%20um%20projeto%20residencial%20utilizando%20os%20software s%20Revit%20e%20Autocad%3b%20estudo%20de%20caso.pdf. Acesso em: 17 maio 2021

MORALES, Paulo Roberto Dias. Curso de Drenagem Urbana e Meio ambiente. Instituto Militar de Engenharia – IME. Rio de Janeiro, 2003.

NOVAES, David Alves. PATOLOGIAS NO SISTEMA DE DRENAGEM PLUVIAL NO BAIRRO JARDIM BOTÂNICO EM CAMPOS GERAIS - MG. Campos Gerais: Fepesmig, 2018. 27 p. Disponível em: http://192.100.247.84/handle/prefix/623. Acesso em: 11 dez. 2020.

OLIVEIRA, Letícia Marieta Siqueira de. MICRODRENAGEM: Estudo de caso da rua Marajós, Bairro Rezende – Varginha MG. 2016. 39 f. TCC (Graduação) - Curso de Engenharia Civil, Centro Universitário do Sul de Minas - Unis/mg, Varginha, 2016. Disponível em: http://192.100.247.84/handle/prefix/155. Acesso em: 11 dez. 2020.

OS RIOS E AS CIDADES. Inauguração do Novo Edifício Bankboston. São Paulo: Klaumon Forma Comunicação, 2002. 119 p.

PINTO, Jucimar Augusto; RIBEIRO JÚNIOR, Leopoldo Uberto. Contribuição para o dimensionamento de sistemas de microdrenagem urbana: contribution for scaling microdrainage urban systems. Revista Científic@ Universitas, Itajubá, v. 2, n. 4, p. 16-30, 30 jul. 2017. Disponível em: http://revista.fepi.br/revista/index.php/revista/article/view/526. Acesso em: 11 dez. 2020.

PINTO, António Pedro de Sousa Vaz. CONTROLO DA QUALIDADE EM OBRA COM BASE EM SISTEMA BIM. 2017. 147 f. Dissertação (Mestrado) - Curso de Engenharia Civil, Faculdade de Engenharia da Universidade do Porto, Porto, 2020. Disponível em: https://repositorio-aberto.up.pt/handle/10216/106186. Acesso em: 11 dez. 2020.

PREFEITURA MUNICIPAL DE PORTO ALEGRE - PMPA (Município). Constituição (2005). Plano Diretor de Drenagem Urbana: Manual de Drenagem Urbana. Porto Alegre, RS, set. 2005. v. 6.

SABINO, Thalita Bueno. ANÁLISE DO SISTEMA DE DRENAGEM PLUVIAL NA REGIÃO DO PARQUE RUI RAMOS - MUNICÍPIO DE ALEGRETE/RS. 2019. 71 f. TCC (Graduação) - Curso de Engenharia Civil, Universidade Federal do Pampa, Alegrete, 2019. Disponível em: http://dspace.unipampa.edu.br:8080/jspui/handle/riu/4200. Acesso em: 11 dez. 2020.

SAKAMOTO, M.; BATISTA, J. Projeto de microdrenagem de águas pluviais via tecnologia BIM. Revista dos Trabalhos de Iniciação Científica da UNICAMP, Campinas, SP, n. 27, p. 1–1, 2019. DOI: 10.20396/revpibic2720192776. Disponível em: https://econtents.bc.unicamp.br/eventos/index.php/pibic/article/view/2776. Acesso em: 17 maio. 2021.

SILVEIRA, André Luiz Lopes da. Desempenho de Fórmulas de Tempo de Concentração em Bacias Urbanas e Rurais. Rbrh – Revista Brasileira de Recursos Hídricos, Porto Alegre, v. 10, n. 1, p. 5-23, 03 mar. 2005.

TIGRE ADS. DRENPRO: sobre o produto. Disponível em: https://www.tigreads.com/brasil/produto/tubos-corrugados-em-pead-drenpro/. Acesso em: 17 maio 2021.

TOMAZ, P. Curso de Manejo de Águas Pluviais. 2010. Disponível em: https://909d9be6 f6f1-4d9c-8ac9-

115276d6aa55.filesusr.com/ugd/0573a5\_a2f0c556f1934ae7899122bd19efcce5.pdf?index=tru e. Acesso em: 28 maio 2021

TORRES, Xavier Emilio Loor. BIM no planejamento de obras de infraestrutura de drenagem. 2020. Dissertação (Mestrado em Inovação na Construção Civil) - Escola Politécnica, Universidade de São Paulo, São Paulo, 2020. doi:10.11606/D.3.2020.tde-05112020-140735. Acesso em: 2020-12-11.

TUCCI, Carlos E. M.. Gestão de Águas Pluviais Urbanas. Rio Grande do Sul: Ministério das Cidades, 2005. 192 p. Disponível em: https://files.cercomp.ufg.br/weby/up/285/o/Gest%C3%A3o de Aguas Pluviais .PDF?1370 615799. Acesso em: 11 dez. 2020.

TUCCI, Carlos. E. M. et al. Drenagem Urbana. 1. ed. Porto Alegre: Editora da Universidade UFRGS /ABHR, 2015.

UNIVERSIDADE FEDERAL DE VIÇOSA (UFV). Grupo de Pesquisas em Recursos Hídricos. Softwares - Plúvio. Viçosa, 2006.

## APÊNDICE 1 – ARQUIVO TEMPLATE E ROTINA

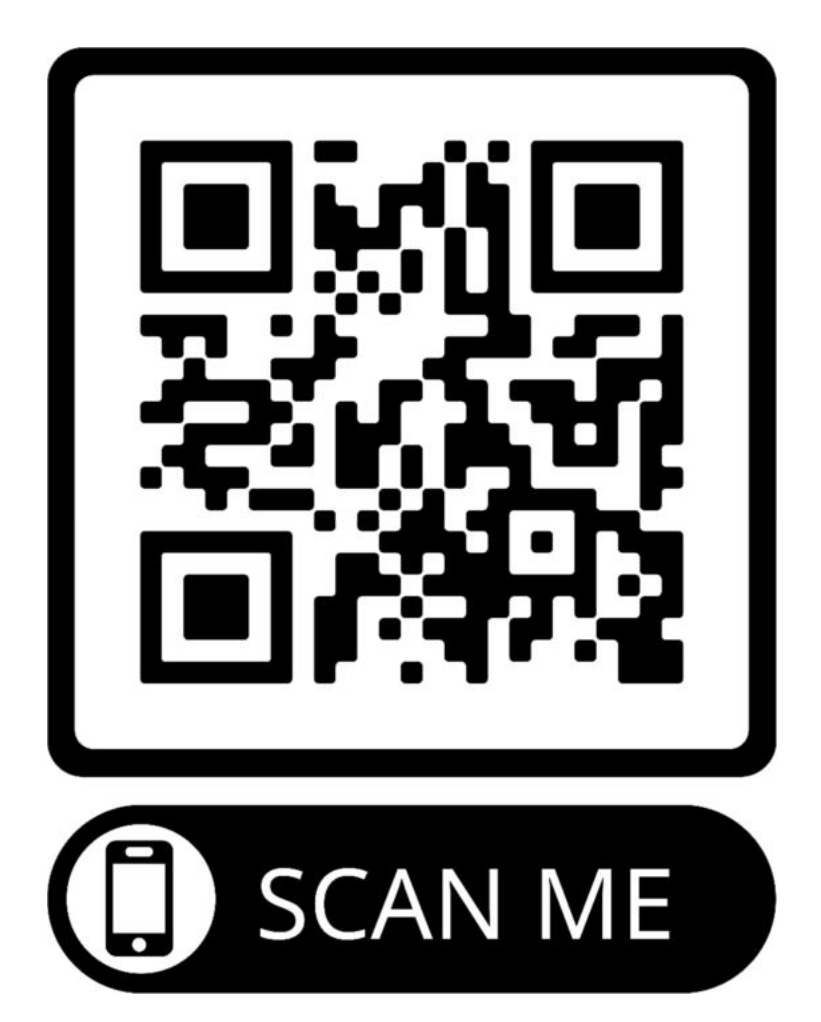

Escaneie o QR CODE com seu celular e tenha acesso a todos os arquivos desenvolvidos nesta pesquisa

LINK DIRETO: https://1drv.ms/u/s!ArcGzeSgpNvZry1yEe3tcICkyEjE?e=PB6jaf